## **R GUI 視窗程式設計 tcltk/tcltk2, rpanel**

#### **吳漢銘** 國立政治大學 統計學系

business managemen

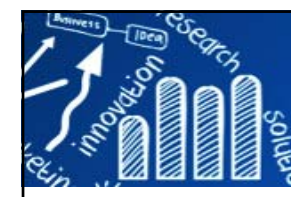

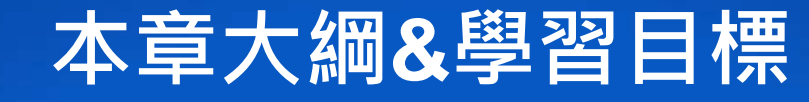

**2/61**

- $\mathcal{L}_{\mathcal{A}}$ **R GUI 簡介& 整合範例**
- $\mathbb{R}^3$ 簡介使用tcltk package所設計R GUI 軟體。
- $\overline{\phantom{a}}$ tcltk套件範例及指令查詢。
- T. 了解範例程式碼,並會利用tcltk實作R GUI軟體。
- $|I||\ln |X|$ **Radio Buttons**  $Ba...$   $\Box$   $\Box$   $\times$  **rpanel GUI元件** F Plot type Radio Buttons **TITX** G Histogram Plot type **rp.slider, rp.radiogroup The Contract of the Contract**  $\sim$ C Boxplot Histogram Boxplot  $\bigcirc$  Index Plot **rp.listbox, rp.checkbox**  $\mathcal{C}^{\mathcal{A}}$ Index Plot  $|I||$ **Check Buttons rp.doublebutton, rp.button** П Options **rp.messagebox, rp.menu**  $| \square | \square | \times |$  $\nabla$  Shading 二維常態機率... П  $\Box$ l $\Box$ l $\times$ l  $\nabla$  Density  $+|$ rho 雷腦選號 **rp.textentry, rp.image** П **positioning controls** П 大樂诱  $\vert x \vert$  $\mathbf{W}$  Me.  $\Box$   $\Box$   $\mathbf{X}$  $|C| \times$ File  $E_{\text{dit}}$  **讀取檔案**O П 34 18 48 12 41 42 Copy **display R graphics in a panel**   $Cut$ П 確定 Paste **了解範例程式碼,並會利用rpanel實作R使用者介面(GUI)。**  $\mathcal{C}$ 【攝氏,華氏溫度… | ■ <mark>□ | ×</mark> |

攝氏溫度: 46

### **R GUIs: Graphical User Interfaces for R 3/61**

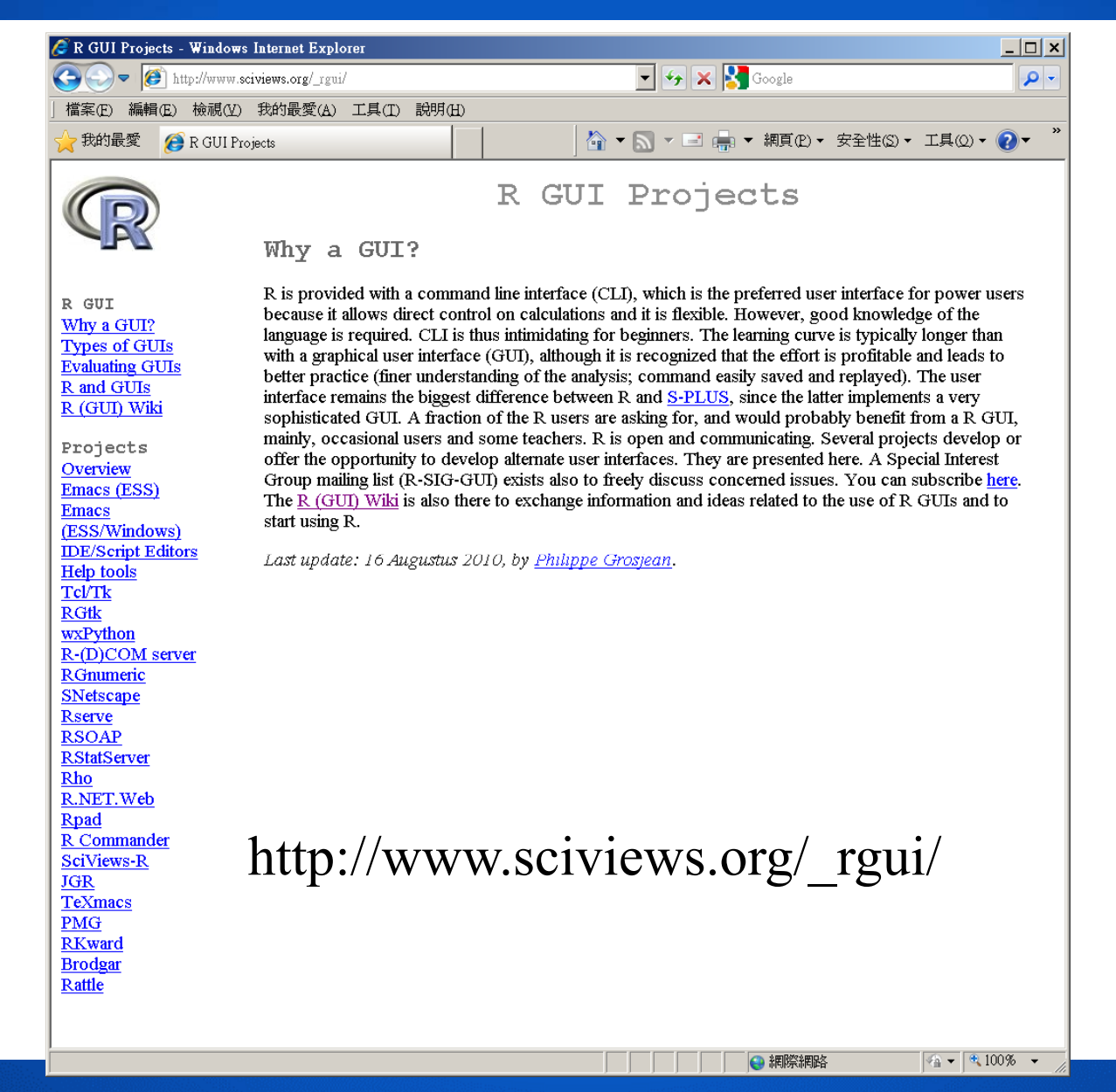

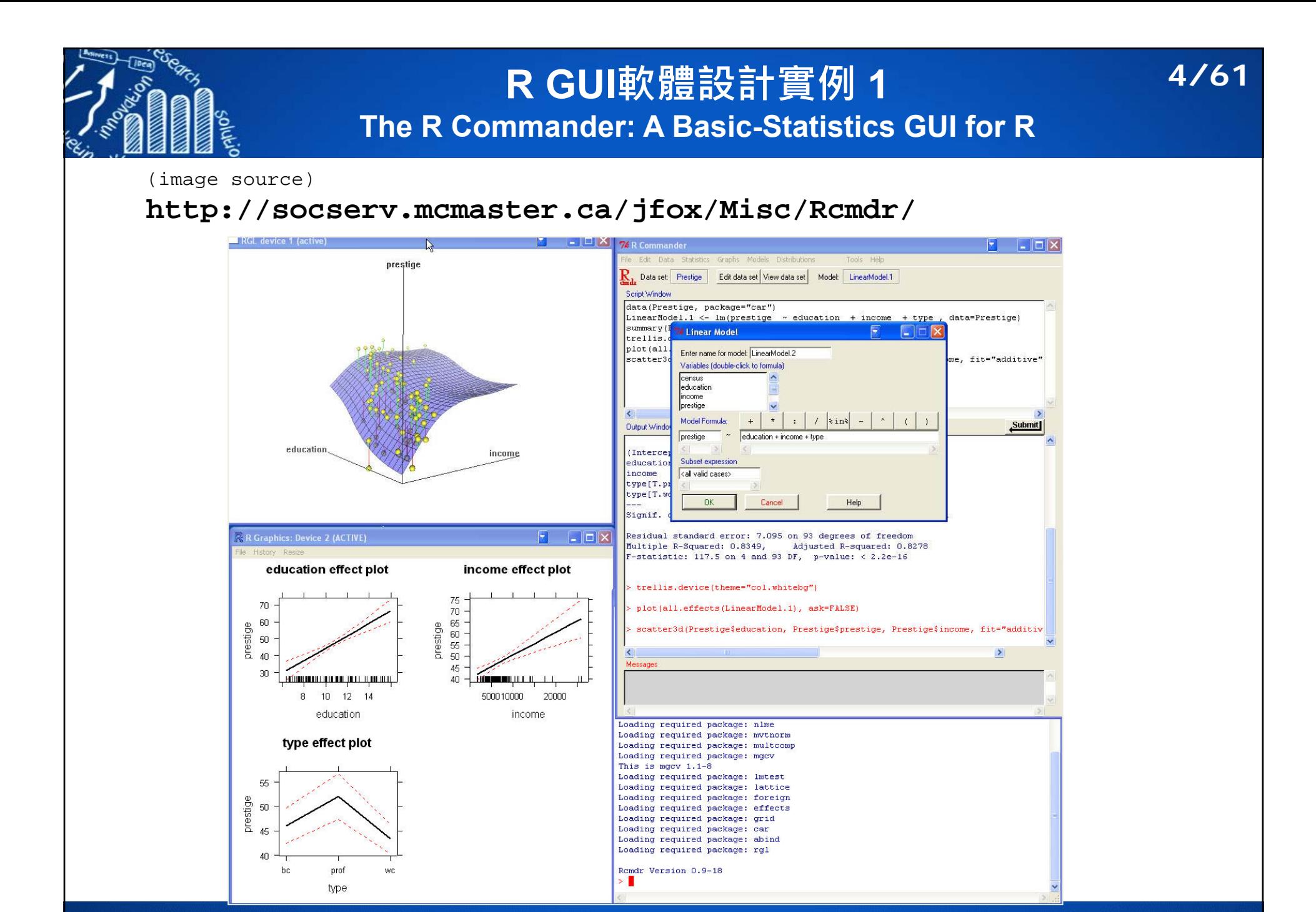

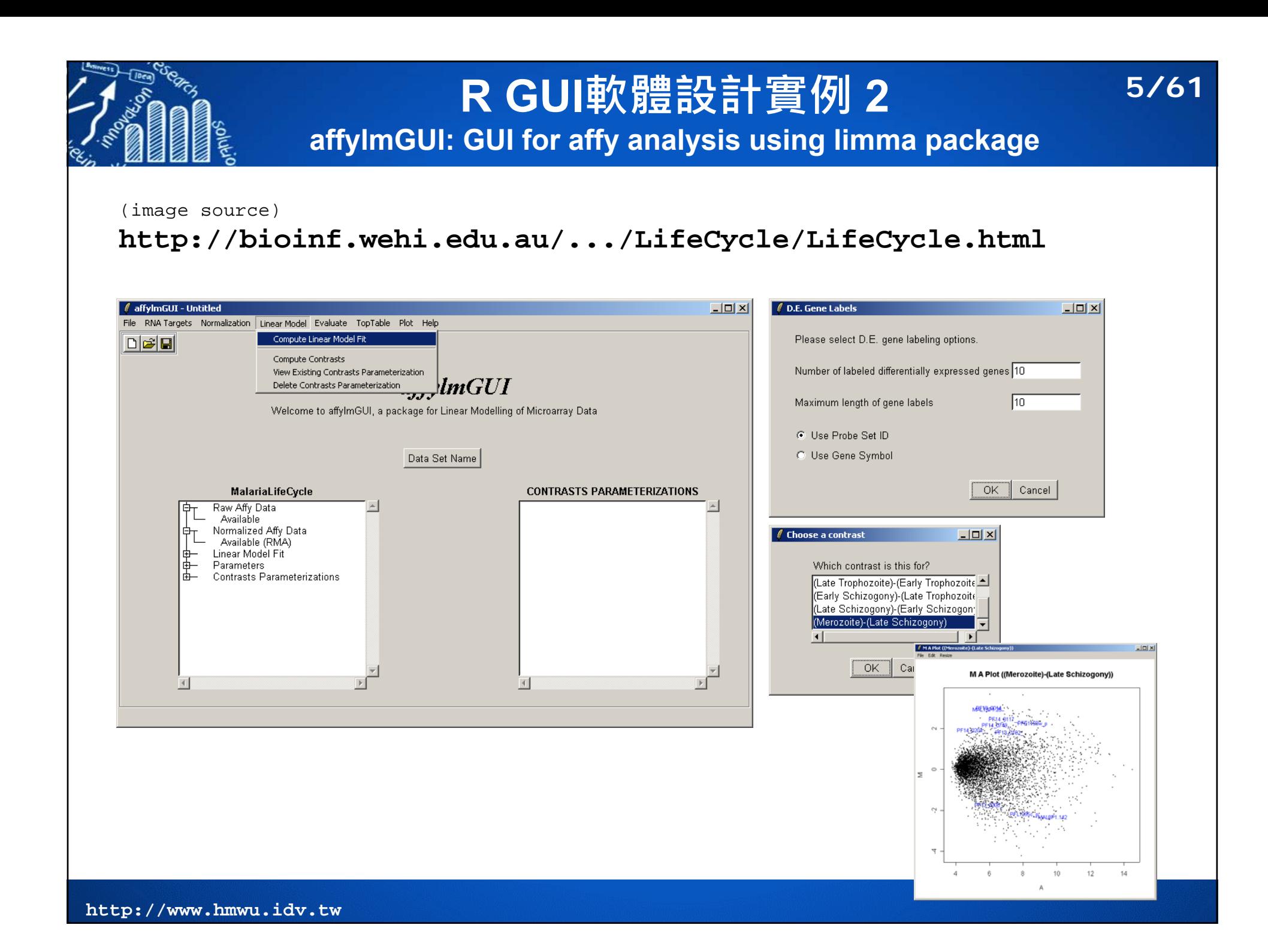

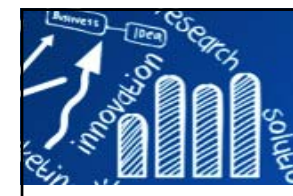

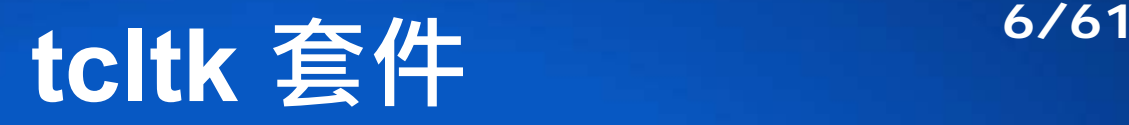

#### **http://www.sciviews.org/\_rgui/projects/TclTk.html**

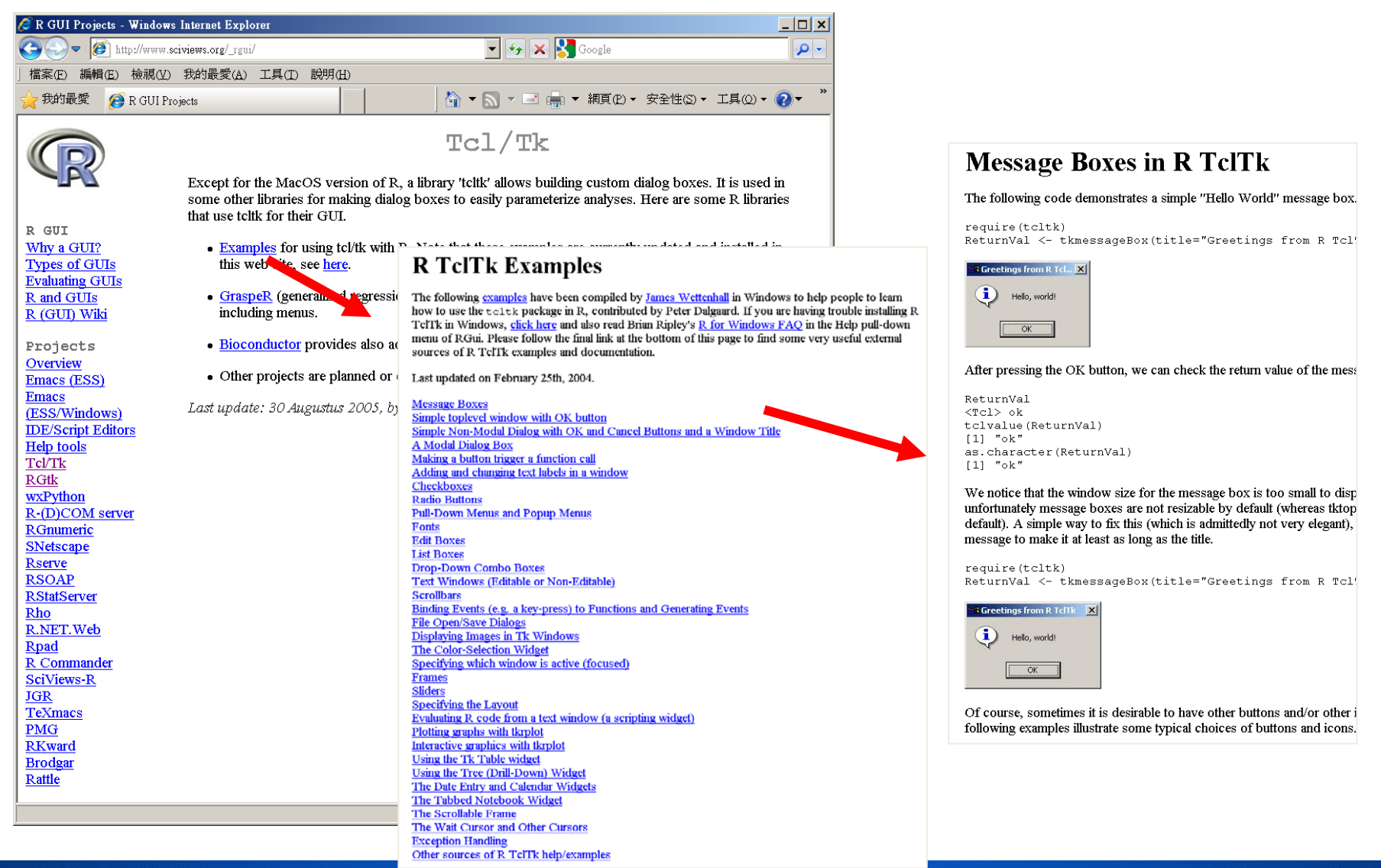

## **R TclTk coding examples 7/61**

#### **http://www.sciviews.org/\_rgui/tcltk/index.html**

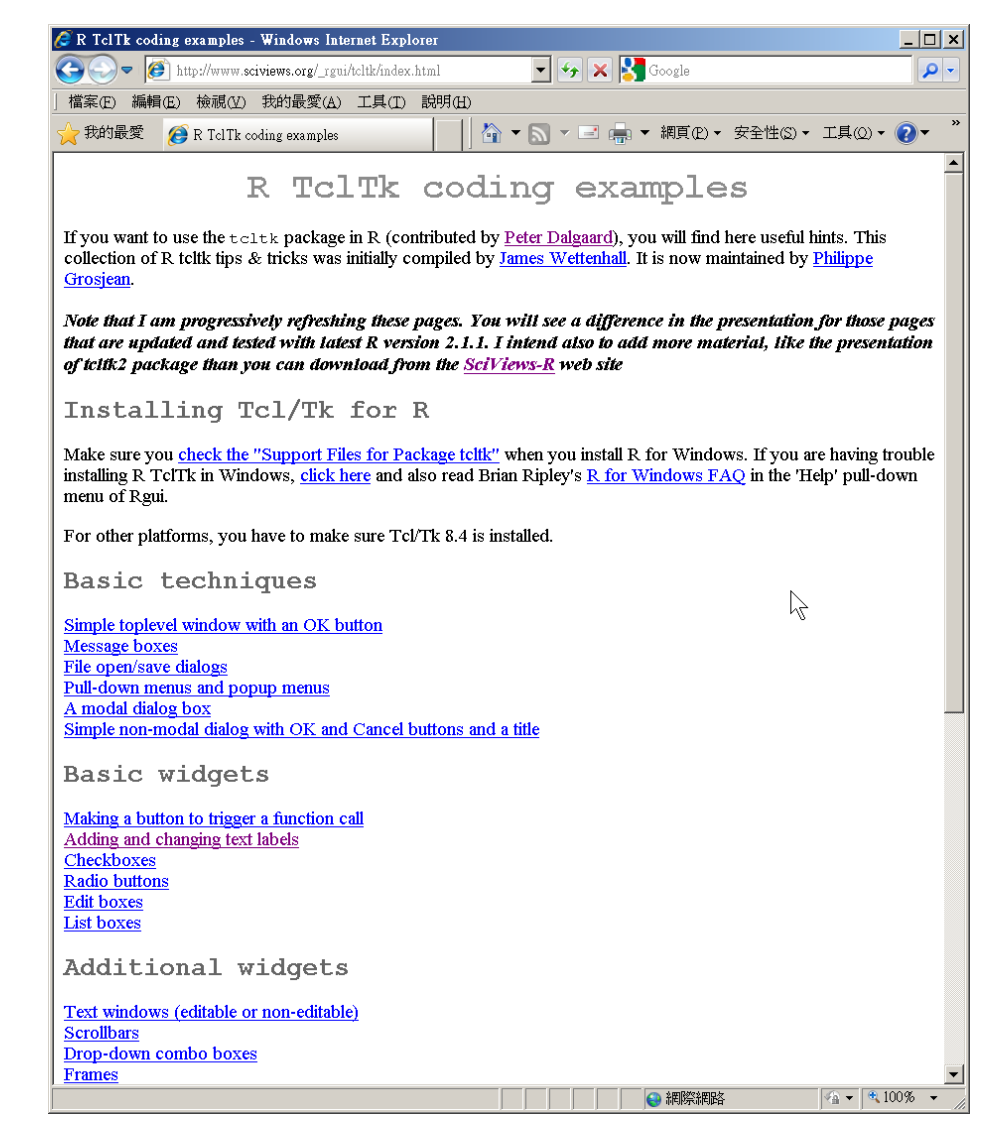

## **SciViews-R (含tcltk2) 8/61**

#### **http://www.sciviews.org/SciViews-R/**

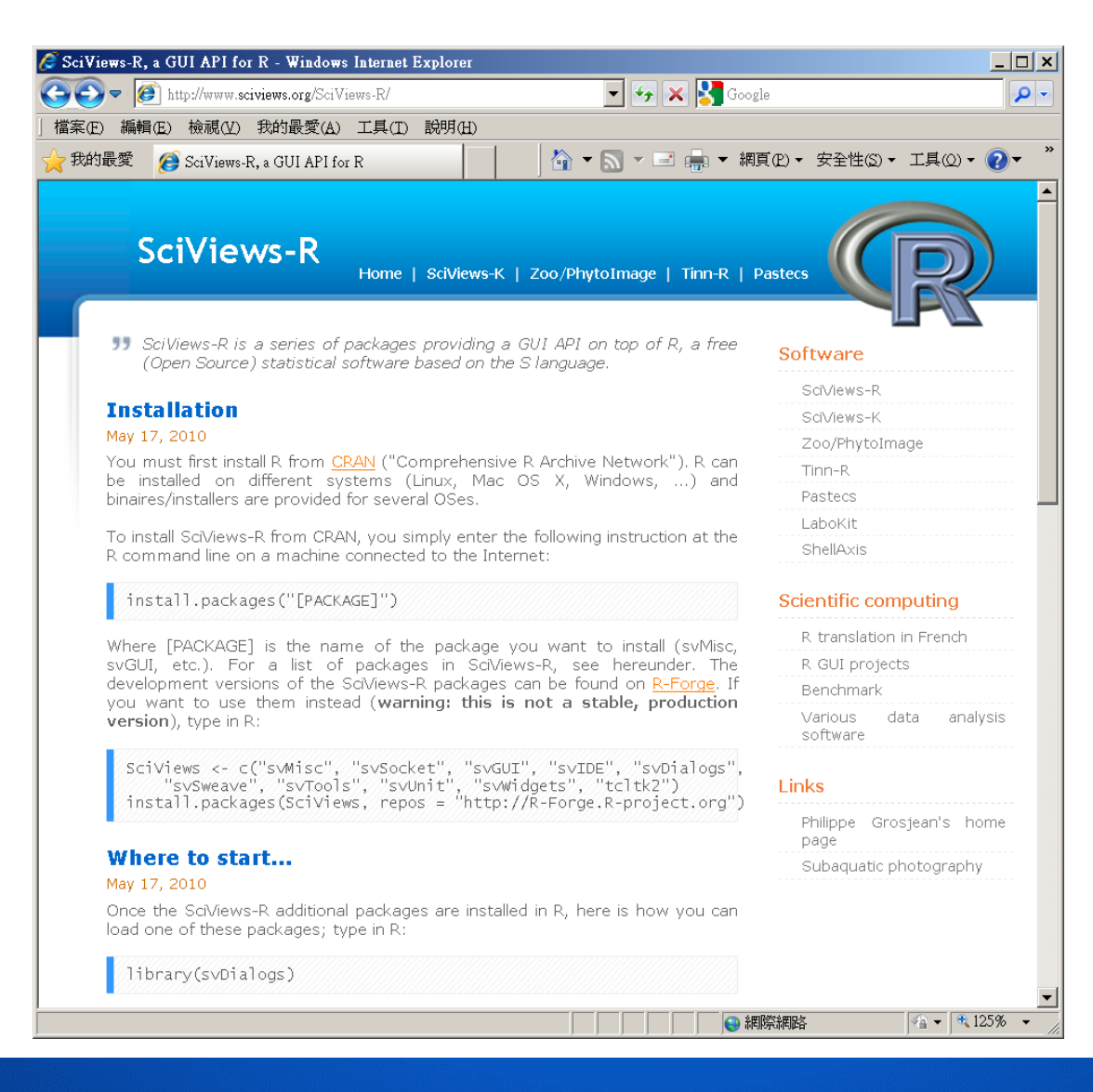

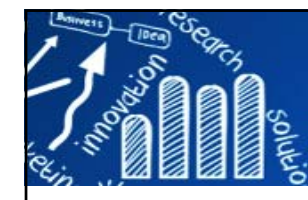

## **R GUI軟體設計範例 1 9/61**

#### **source("Main.R")**

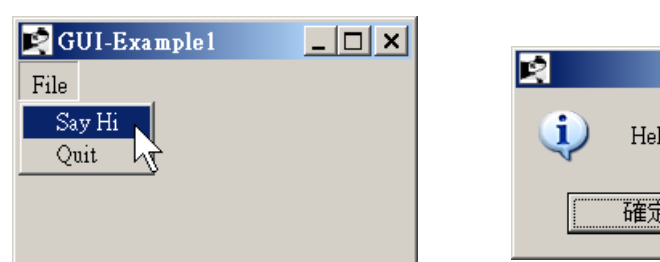

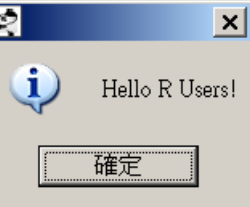

#### Hello 副程式:

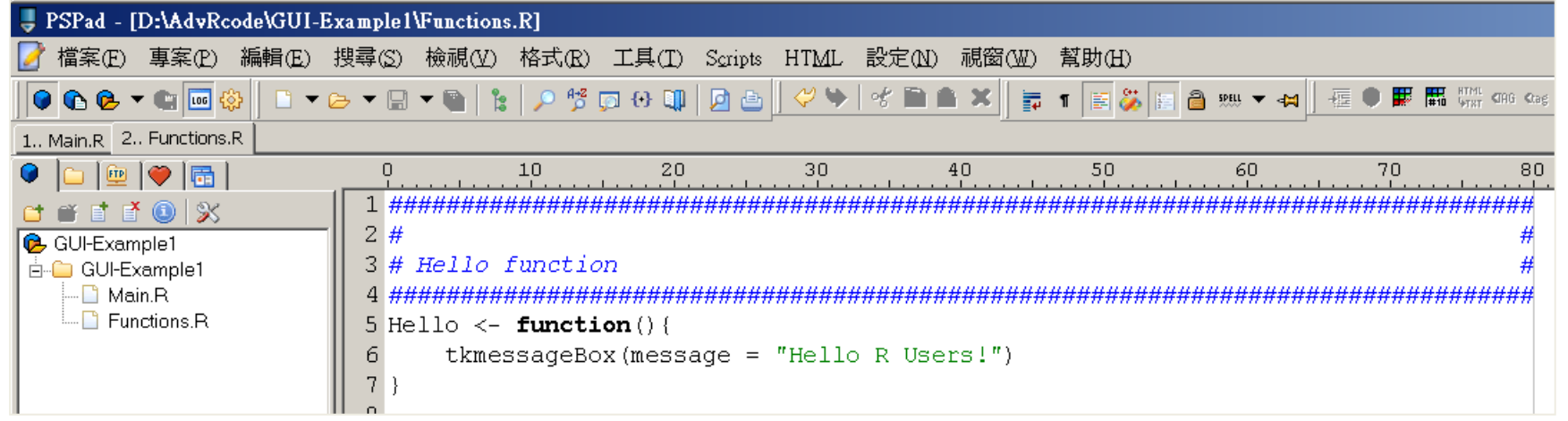

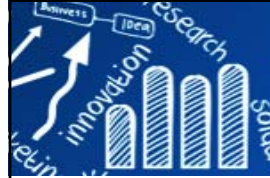

http://www.

# **R GUI軟體設計範例 1 10/61**

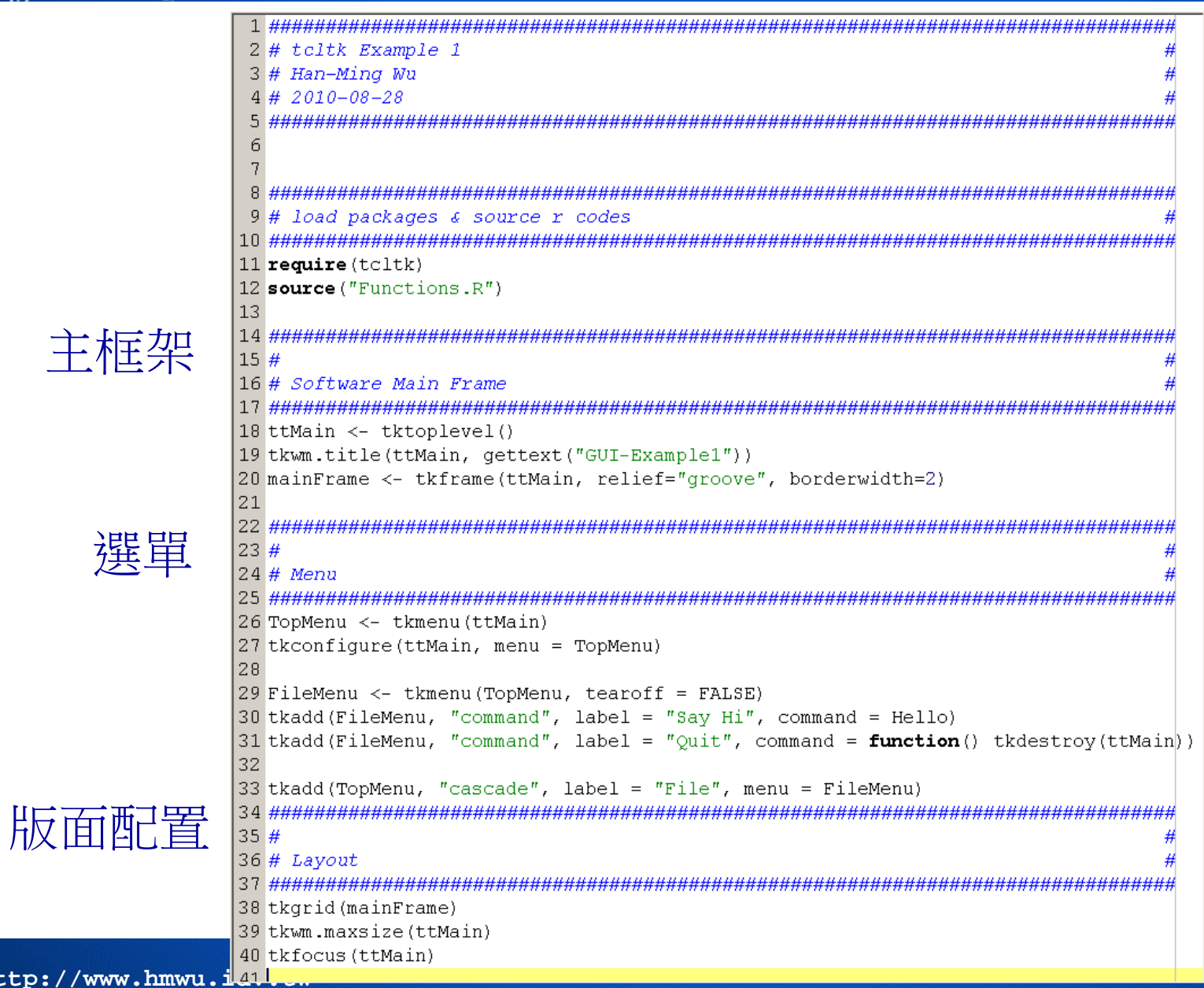

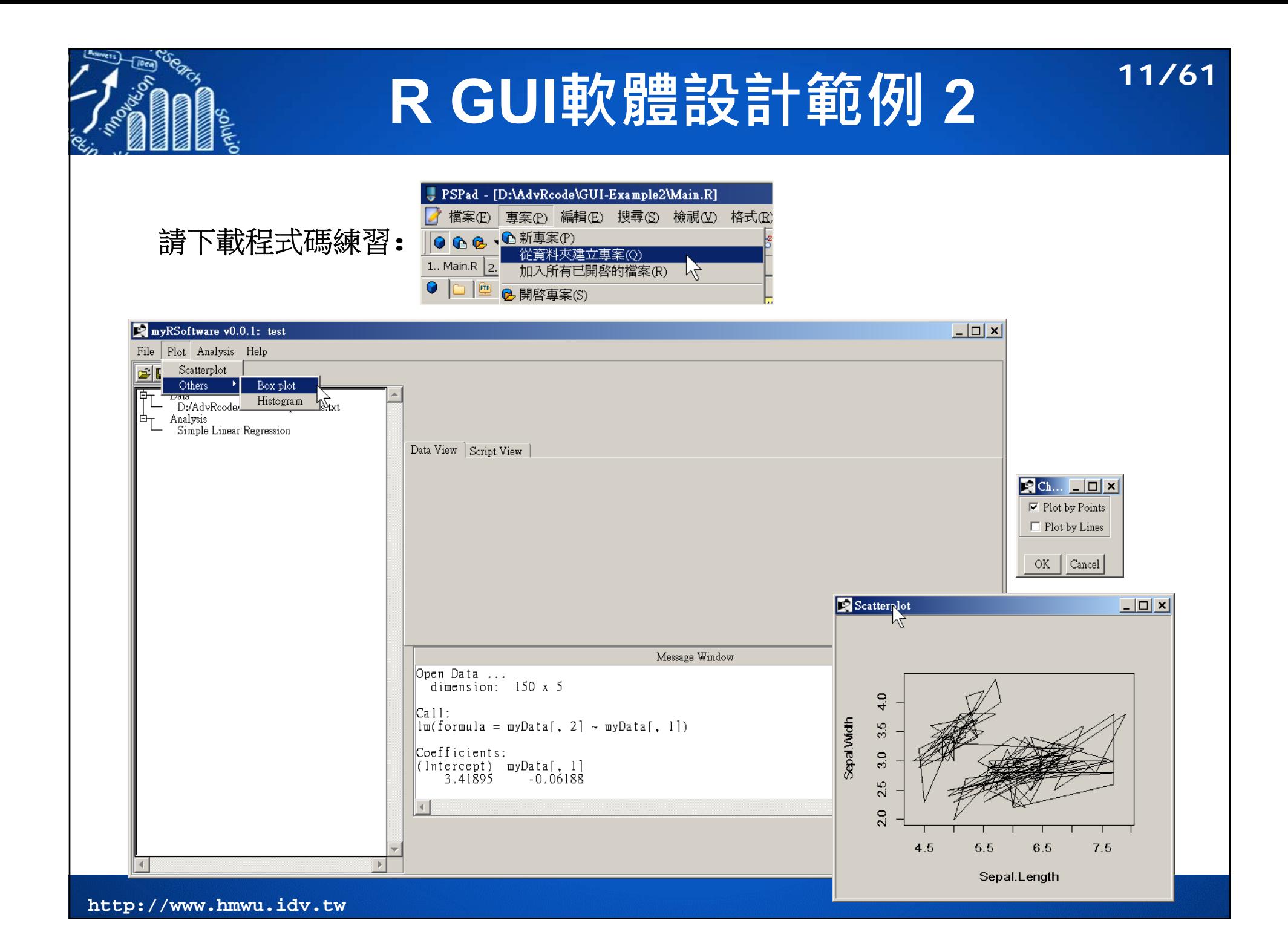

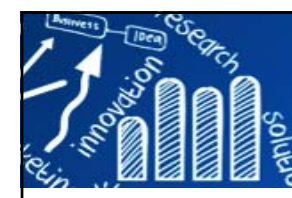

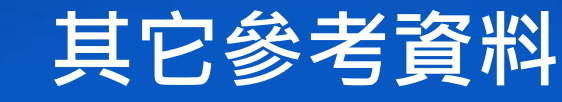

- Ilhami Visne, Erkan Dilaveroglu, Klemens Vierlinger, Martin Lauss, Ahmet Yildiz, Andreas Weinhaeusel, Christa Noehammer, Friedrich Leisch, and Albert Kriegner. **RGG: A general GUI framework for R scripts in bioinformatics**. BMC Bioinformatics, 10(1):74, 2009.
- $\mathcal{L}_{\mathcal{A}}$  Nan M. Laird & Thomas J. Hoffmann, . **fgui: A Method for Automatically Creating Graphical User Interfaces for Command-Line R Packages**, Journal of Statistical Software, American Statistical Association, vol. 30(i02).

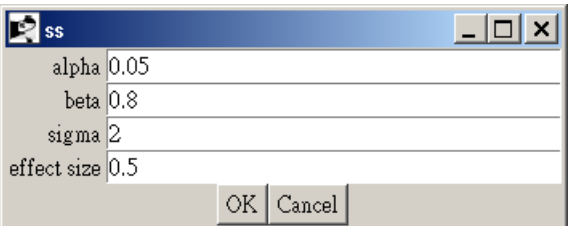

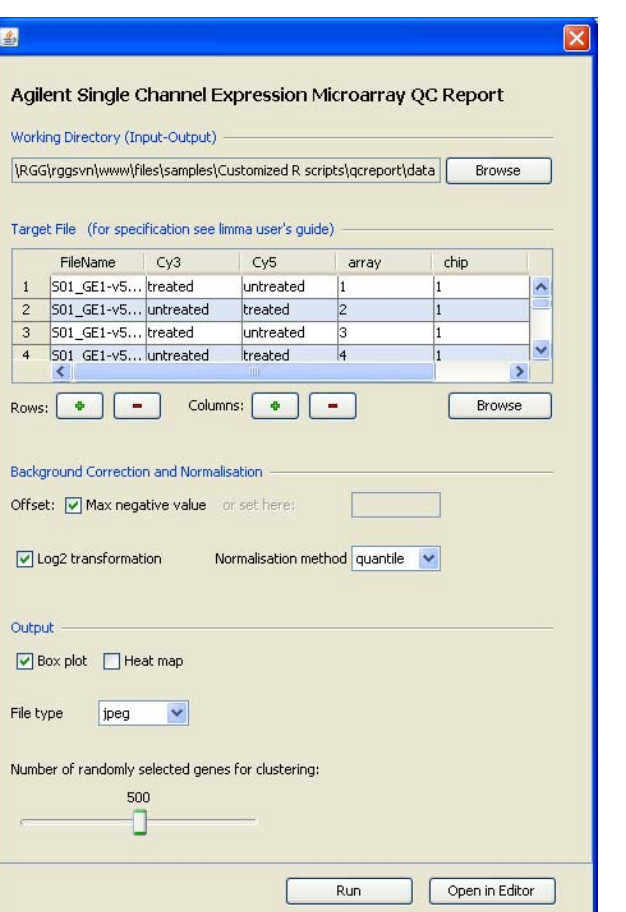

**12/61**

```
library(fgui)
ss \leq -\text{function}(\text{alpha} = 0.05, \text{ beta} = 0.8, \text{sigma} = 2, \text{ effect size} = 0.5)ceiling((qnorm(1 - alpha / 2) + qnorm(1 - beta)) ^ 2 * siqma ^ 2 /effect size ^ 2)
}
```

```
guiv(ss)
```
#### **簡介 The rpanel package (1) 13/61**

- $\mathcal{C}^{\mathcal{A}}$  Adrian Bowman, Ewan Crawford, Gavin Alexander, Richard W. Bowman, 2007, rpanel: Simple Interactive Controls for R Functions Using the tcltk Package, Journal of Statistical Software, January 2007, Volume 17, Issue 9.
- $\mathcal{C}^{\mathcal{A}}$  The rpanel package is built on **rtcltk** and manages the process of communication so that controls can be constructed directly by R simple function calls.

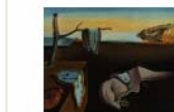

Journal of Statistical Software January 2007, Volume 17, Issue 9. http://www.istatsoft.org/

#### rpanel: Simple Interactive Controls for R Functions Using the tcltk Package

**Adrian Bowman** University of Glasgow

Ewan Crawford University of Glasgow

Gavin Alexander University of Glasgow

Richard W. Bowman University of Cambridge

#### Abstract

In a variety of settings it is extremely helpful to be able to apply R functions through buttons, sliders and other types of graphical control. This is particularly true in plotting activities where immediate communication between such controls and a graphical display allows the user to interact with a plot in a very effective manner. The teltk package provides extensive tools for this and the aim of the rpanel package is to provide simple and well documented functions which make these facilities as accessible as possible. In addition, the operations which form the basis of communication within teltk are managed in a way which allows users to write functions with a more standard form of parameter passing. This paper describes the basic design of the software and illustrates it on a variety of examples of interactive control of graphics. The tkrplot system is used to allow plots to be integrated with controls into a single panel. An example of the use of a graphical image, and the ability to interact with this, is also discussed.

Keywords: dynamic graphics, graphical user interface, interactive plots, R, tcltk.

#### **rpanel-paper-scripts.r**

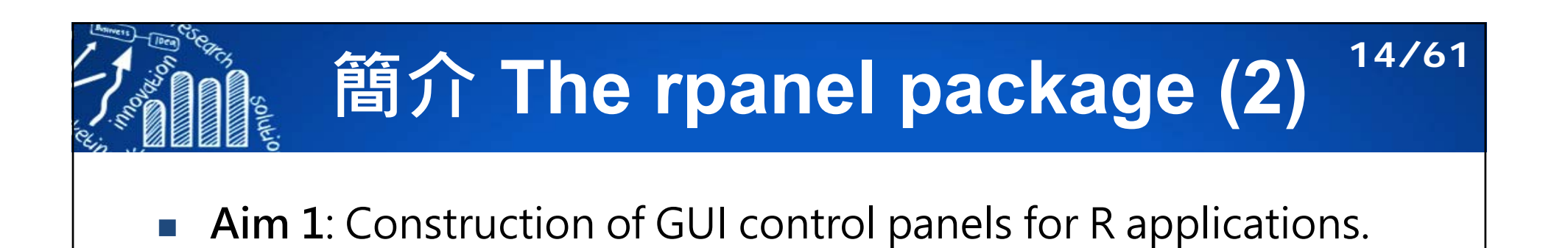

 **Aim 2**: Use these gui construction tools to provide specific applications. (e.g., teaching of statistics)

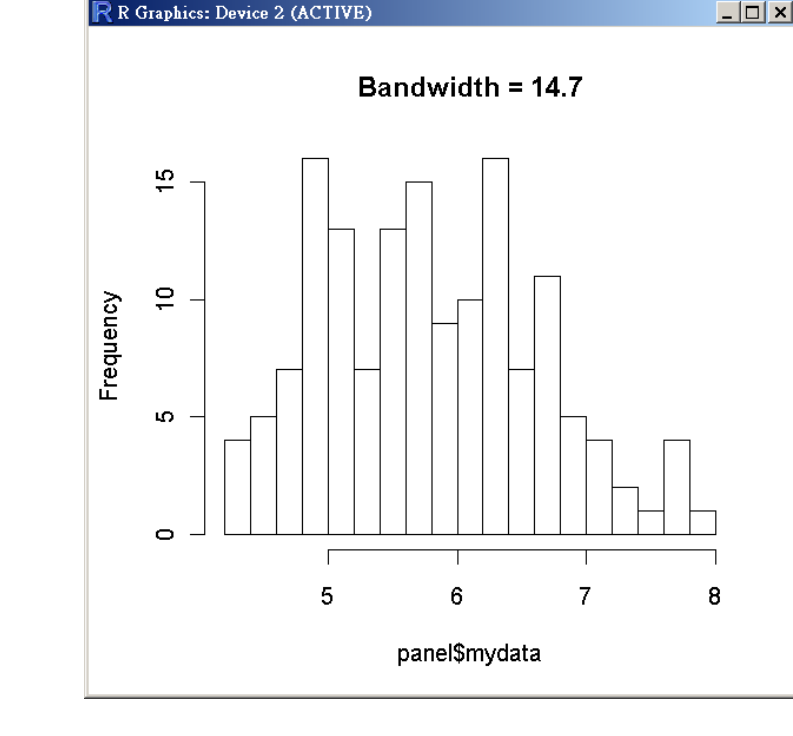

 $B$ a...  $\Box$  $\Box$  $\times$ 

 $\mathbf{h}$ 

 $\sim$  1  $\sim$ 

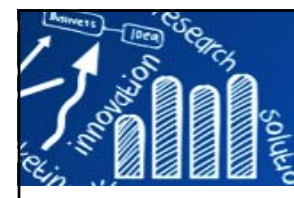

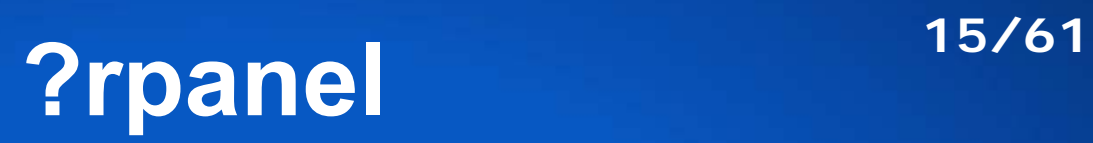

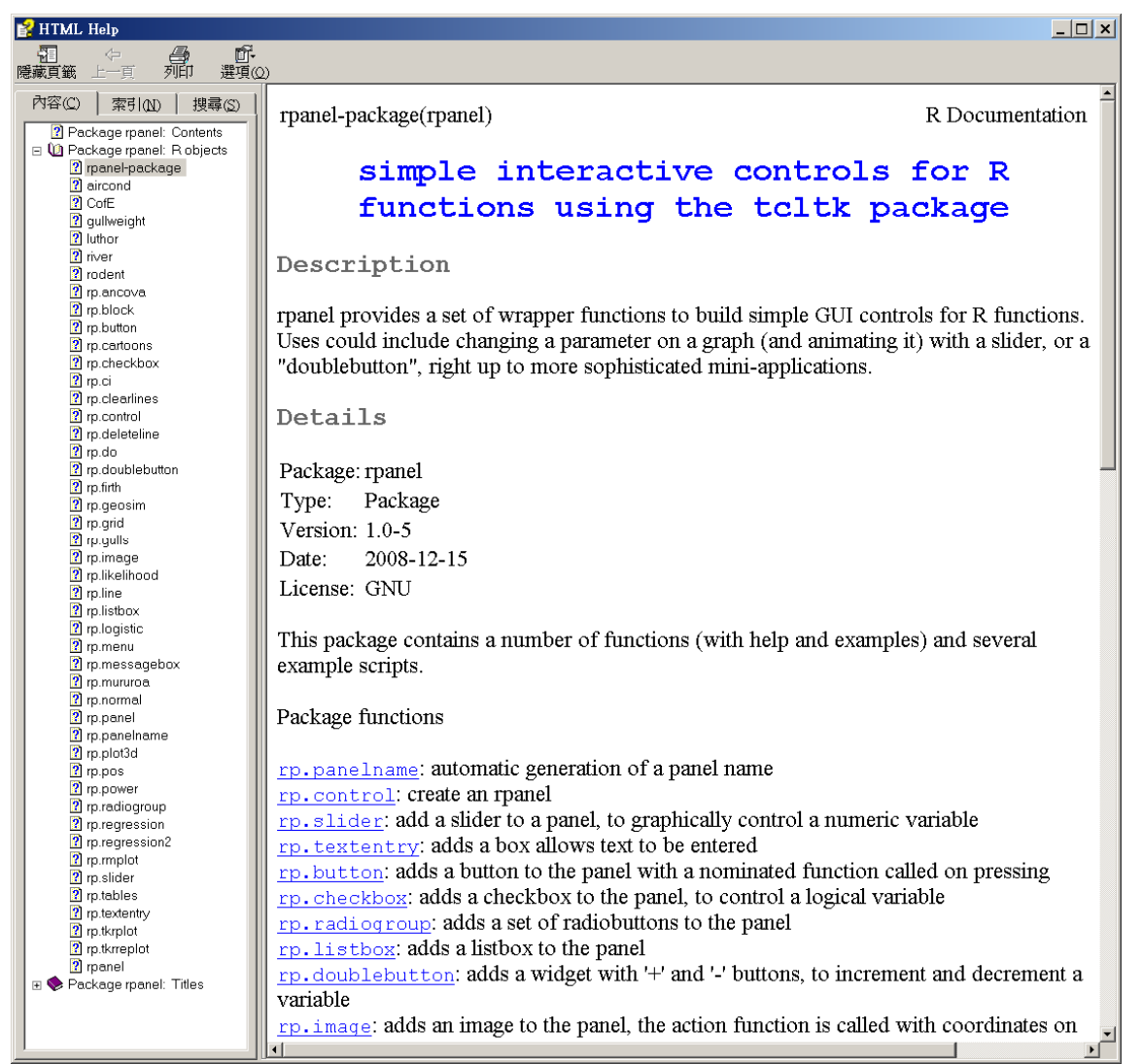

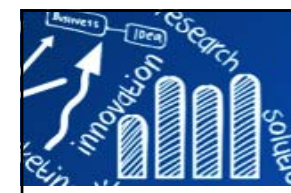

### **整合GUI設計範例:**

#### **Applications functions in rpanel**

- F **rp.gulls()**: STEPS module - the Birds and the Bees
- F **rp.ci()**: Confidence intervals
- **rp.ancova()**: Analysis of covariance
- F **rp.power()**: Power calculations for a two-sample t-test
- **rp.normal()**: Fitting a normal distribution to a single sample
- F **rp.rmplot()**: Plotting of repeated measurement data
- **rp.tables()**: Interactive statistical tables
- **rp.regression()**: Regression with one or two covariates
- F **rp.plot3d()**: Interactive display of a plot of three variables
- F **rp.likelihood()**: Exploration of one and two parameter likelihood functions
- **rp.logistic()**: Interactive display of logistic regression with a single covariate
- **rp.cartoons()**: A menu-driven set of rpanel illustrations
- **rp.geosim()**: Simulation of spatial processes
- **rp.mururoa()**: Sampling in Mururoa Atoll
- F **rp.firth()**: Sampling in a firth
- *# install.packages("rpanel")*

**16/61**

- **> library(rpanel)**
- **> rp.tables()**

**整合GUI設計範例 1: rp.tables()17/61**

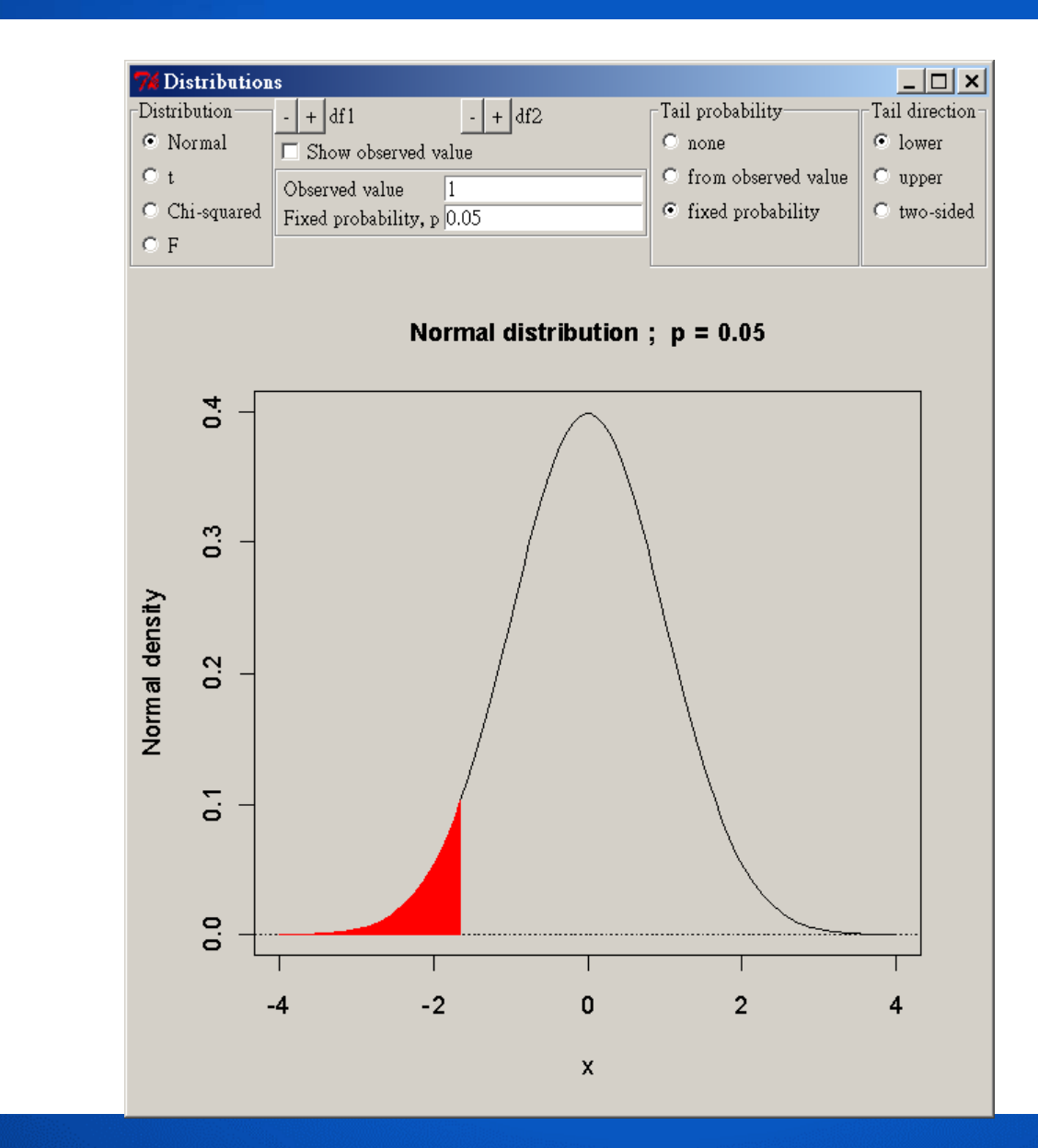

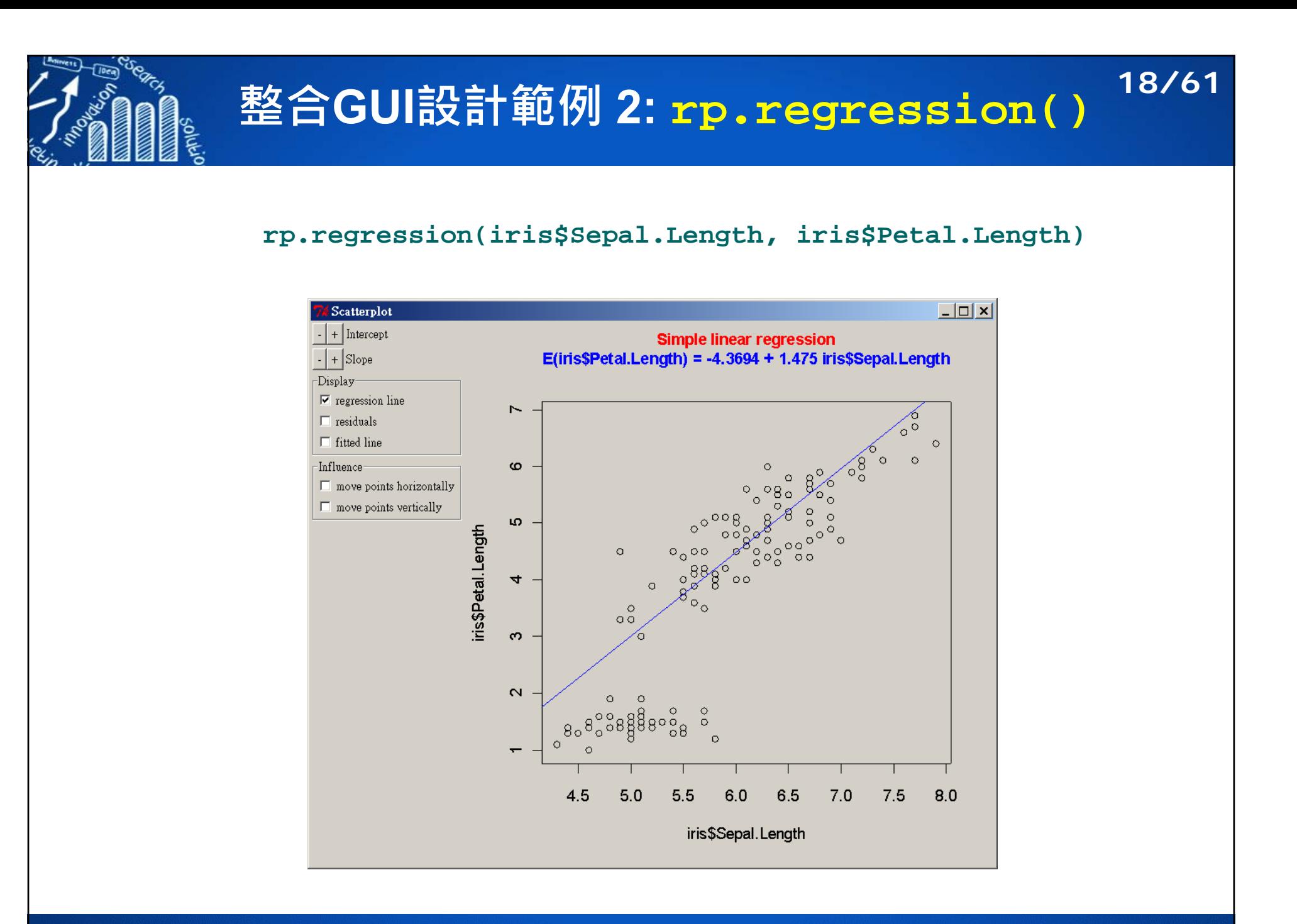

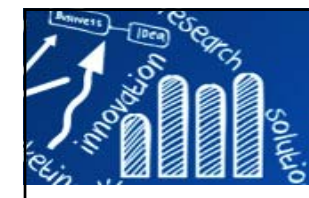

### **整合GUI設計範例 3: rp.cartoons() 19/61**

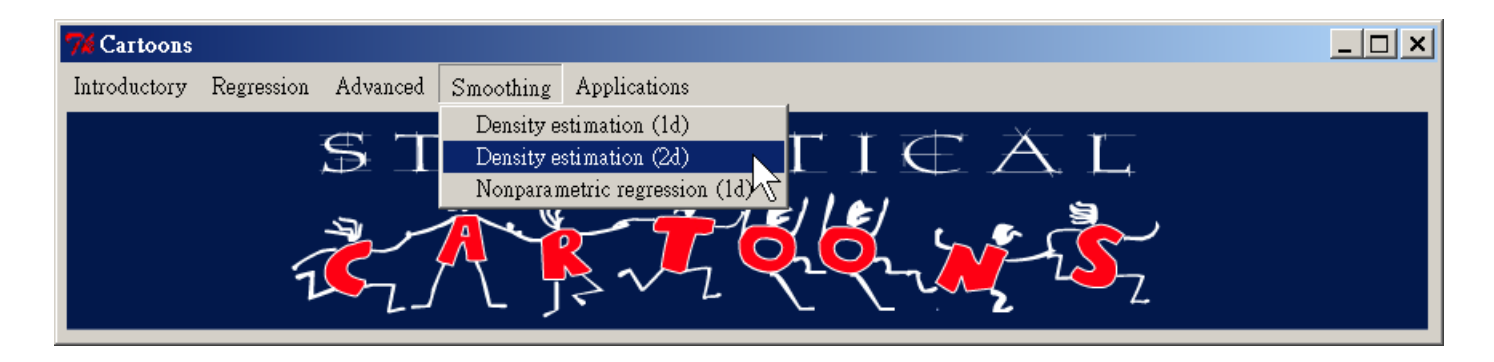

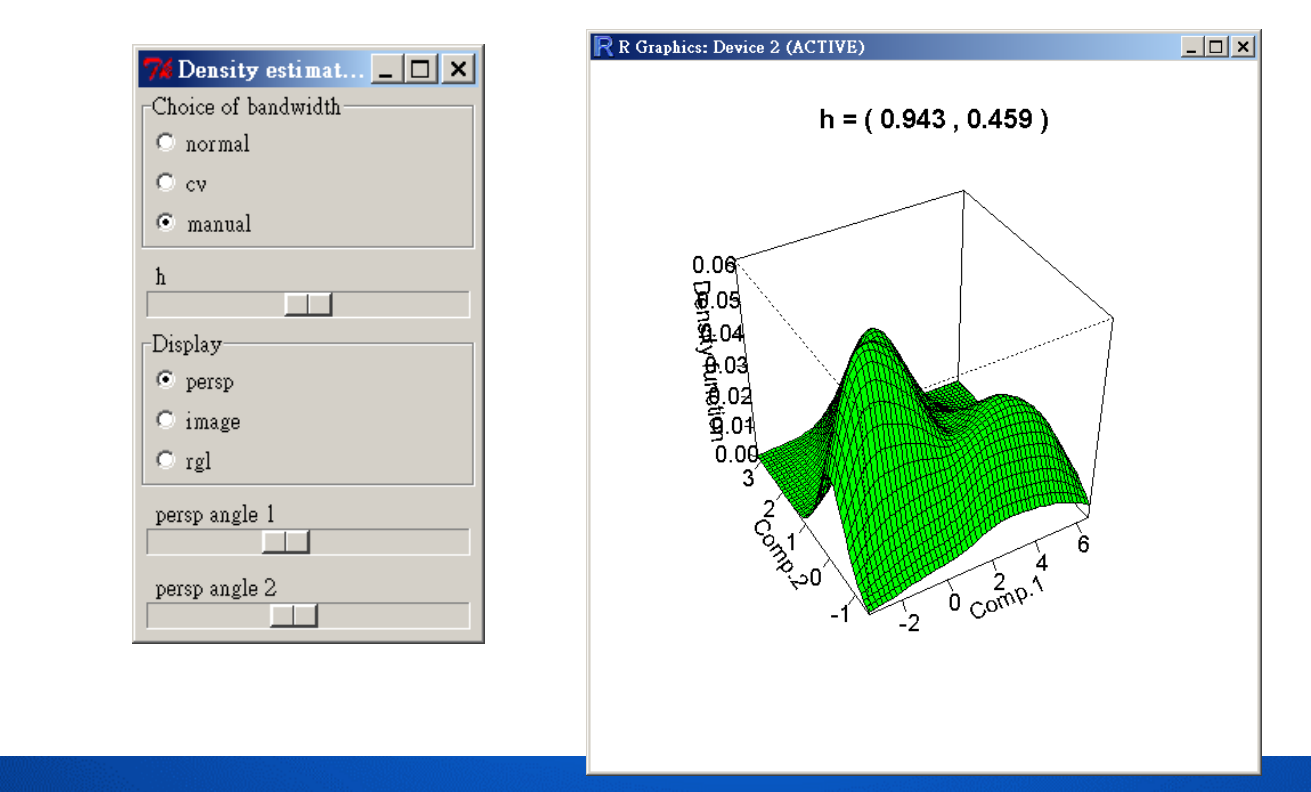

#### **rp.slider 範例 1.1: 長條圖的帶寬 (bandwidth) 20/61#** *install.packages("rpanel")* **library(rpanel)**

```
my.draw \leftarrow function(panel)hist(x = panel$mydata, breaks = panel$h, 
        main = paste("Bandwidth =", round(panel$h, 2)))
    panel
}
my.panel <- rp.control("Bandwidth Control", mydata = iris$Sepal.Length, h = 4)
rp.slider(panel = my.panel, var = h, from = 4, to = 50, action = my.draw)
```
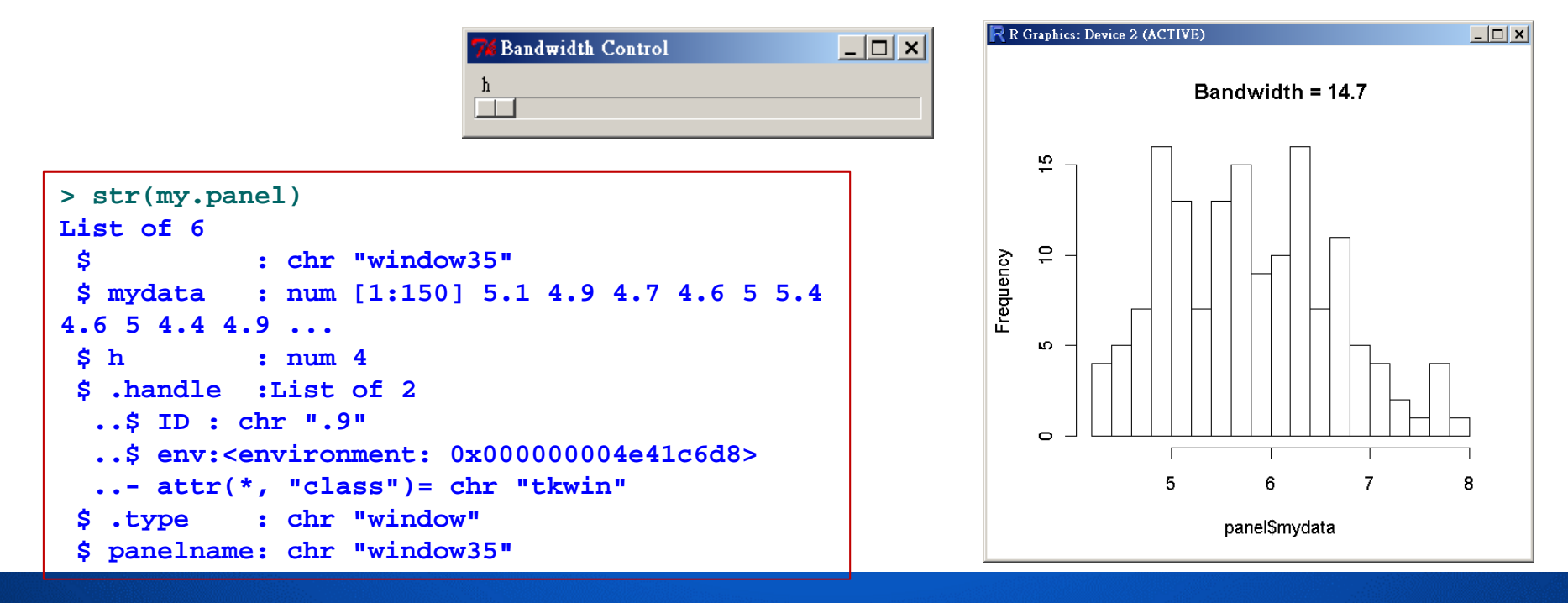

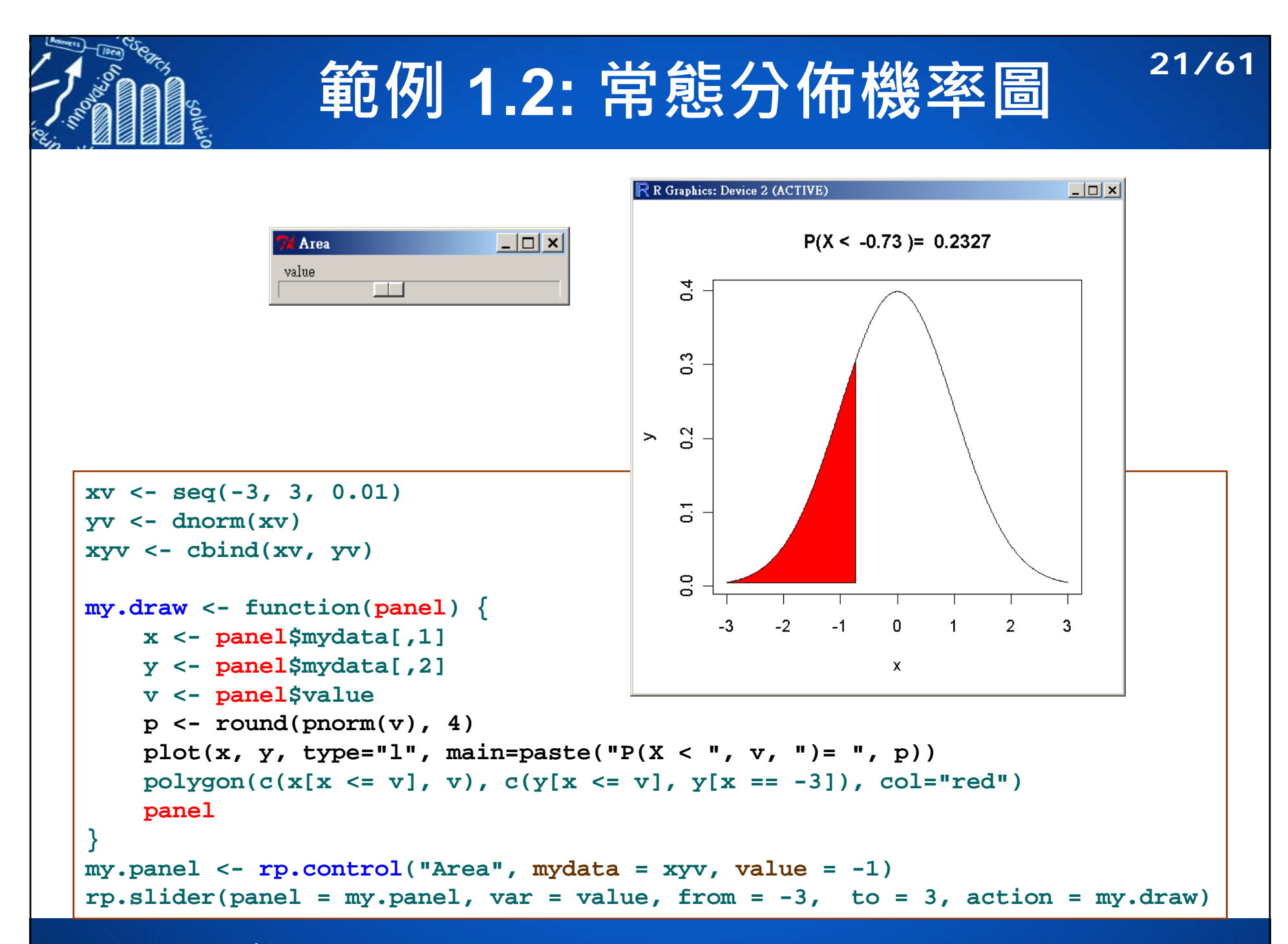

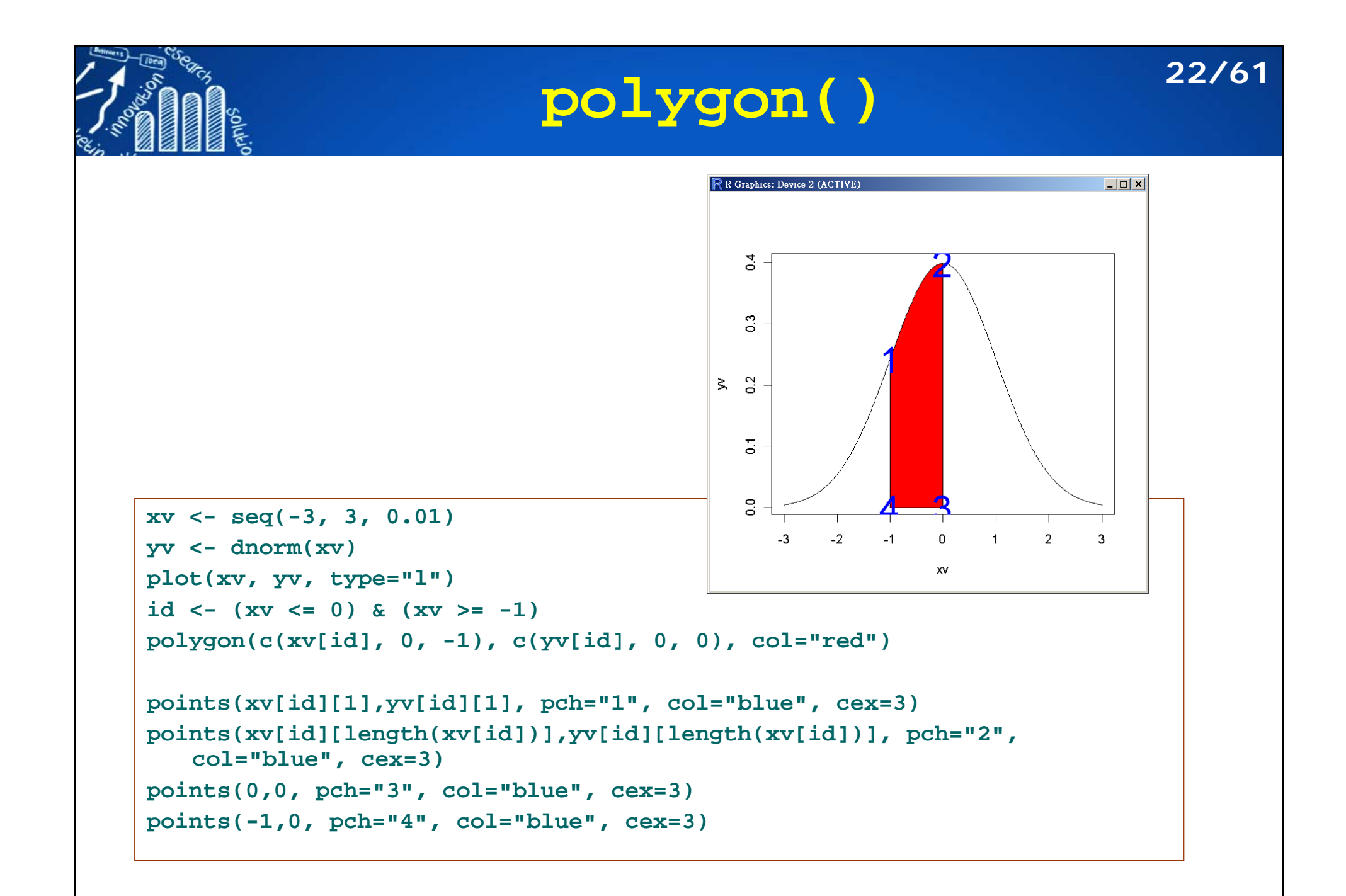

**範例 1.3: 常態分佈,不同的變異數23/61**

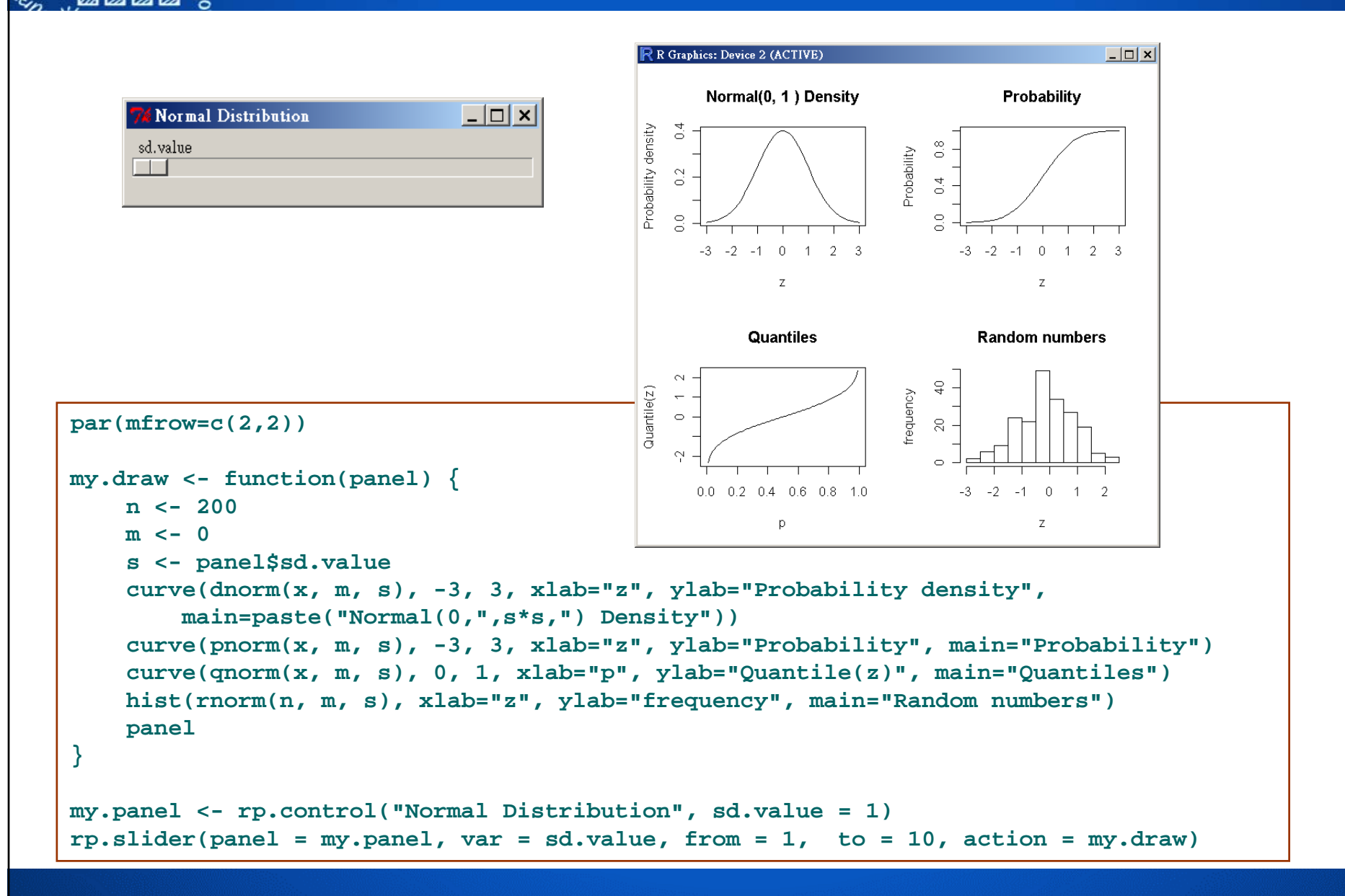

#### **範例 1.4: t and chi-square 分佈24/61** R R Graphics: Device 2 (ACTIVE)  $\Box$   $\times$ Degree of freedom  $|I|$ t dist. with  $df = 11$ chi-square dist. with  $df = 11$ df  $\overline{0}$  $\Box$  $0.08$  $defisq(y, df = pane1§df)$  $\mathbf{0}$  $\text{tr}(x, df = \text{panel}\,5df)$ 0.06  $0.2$  $0.04$  $0.02$  $\overline{a}$  $\mathbf s$  $\circ$ Õ ó  $-2^{\circ}$  $\Omega$  $\overline{2}$  $\overline{A}$  $\Omega$  $\overline{2}$  $\boldsymbol{\Lambda}$  $\mathbf{g}$ **R**  $\mathbf{A}$  $\mathbf{x}$  $\mathbf{y}$ **par(mfrow=c(1,2)) my.draw <- function(panel) {**  $x \leq -\sec(-4, 4, 0.01)$ **y <- seq(0, 8, 0.01)**  $plot(x, dt(x, df = panel5df), type = "l",$ **main = paste("t dist. with df <sup>=</sup>", panel\$df))**  $plot(y, dchisq(y, df = panel5df), type = "l",$ **main = paste("chi-square dist. with df <sup>=</sup>", panel\$df)) panel } my.panel <- rp.control("Degree of freedom", df = 1)**  $rp.slider(panel = my.panel, var = df, from = 1, to = 30, action = my.draw)$

## **範例 1.5: F 分佈 (1) 25/61**

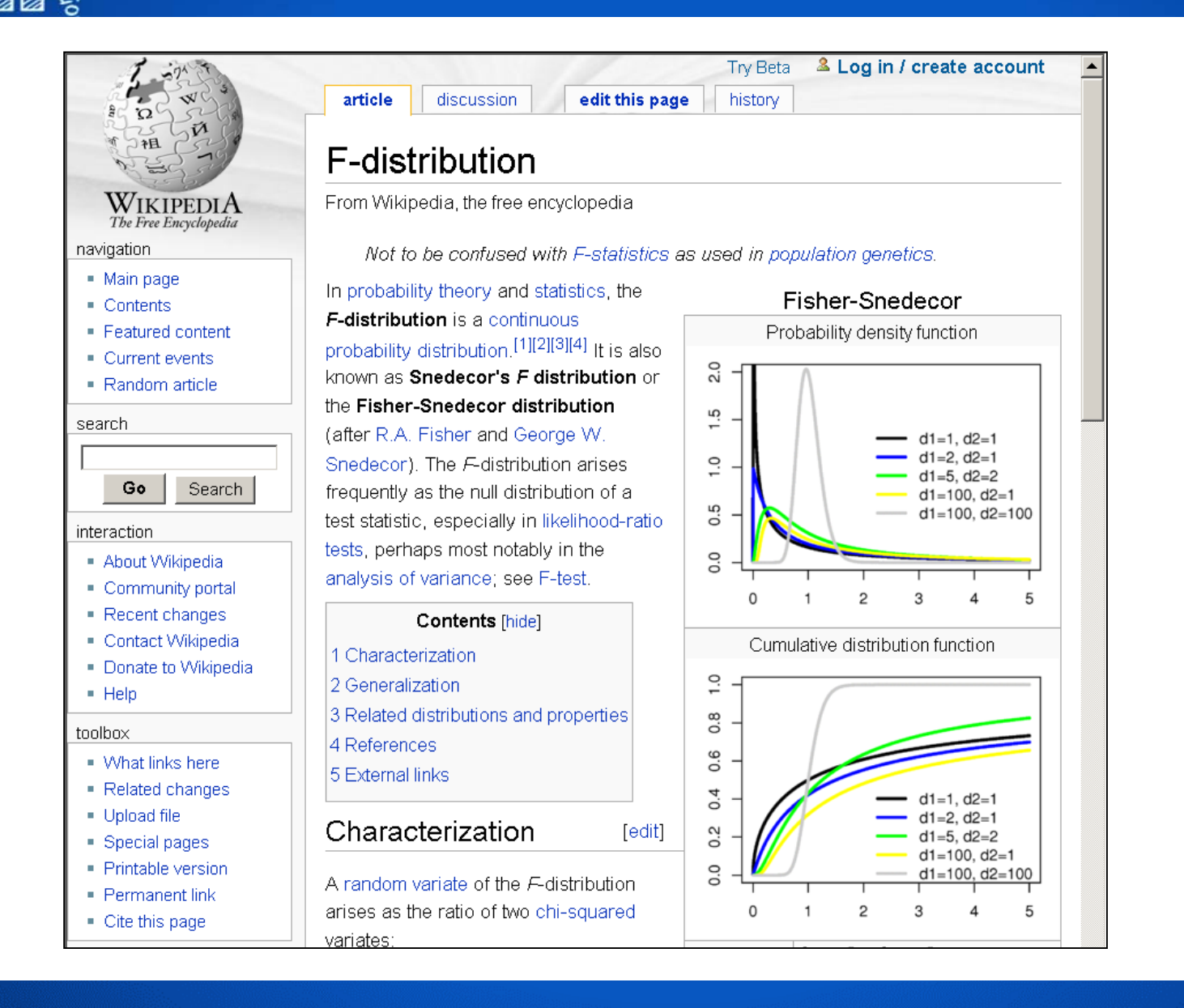

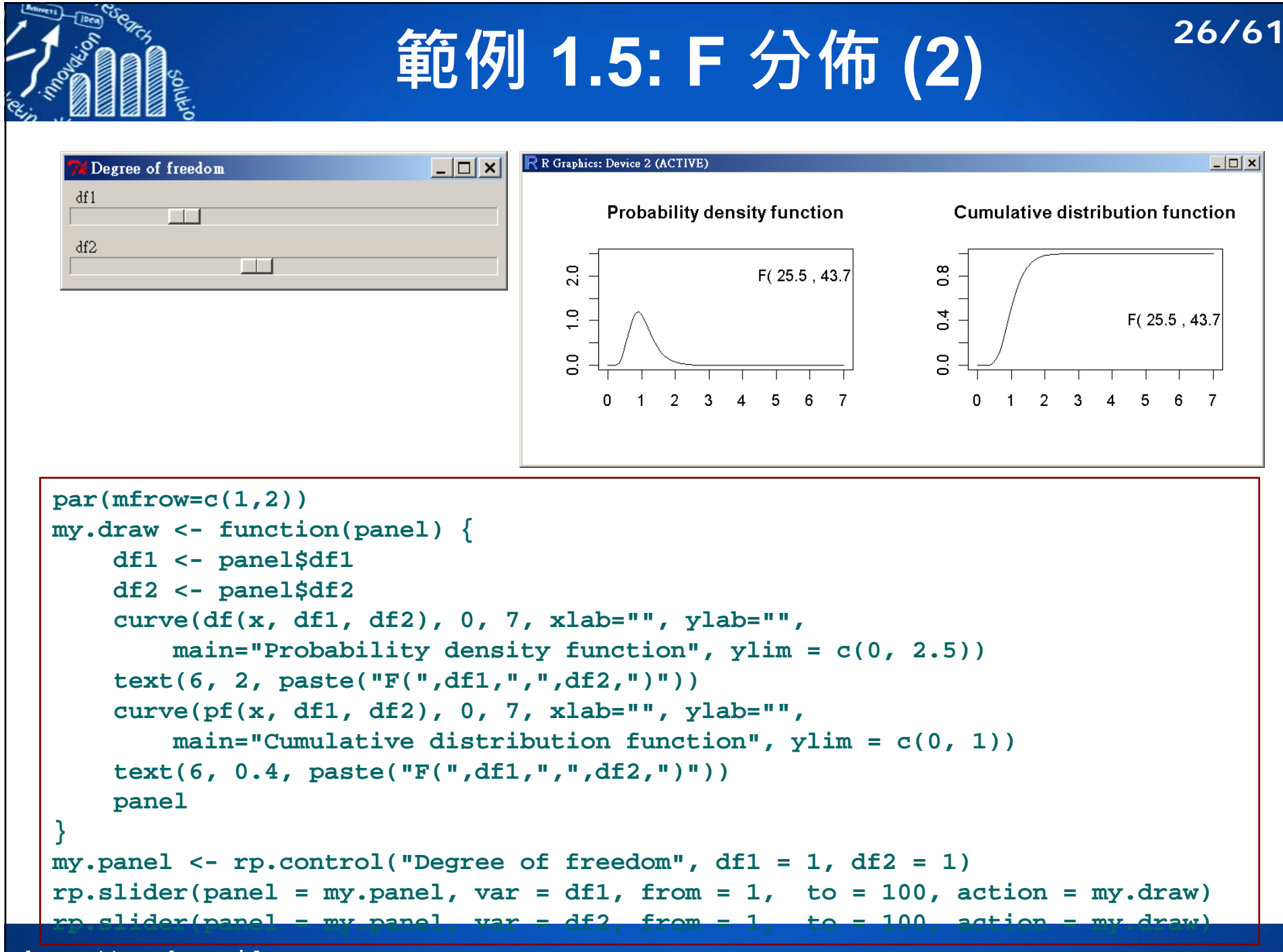

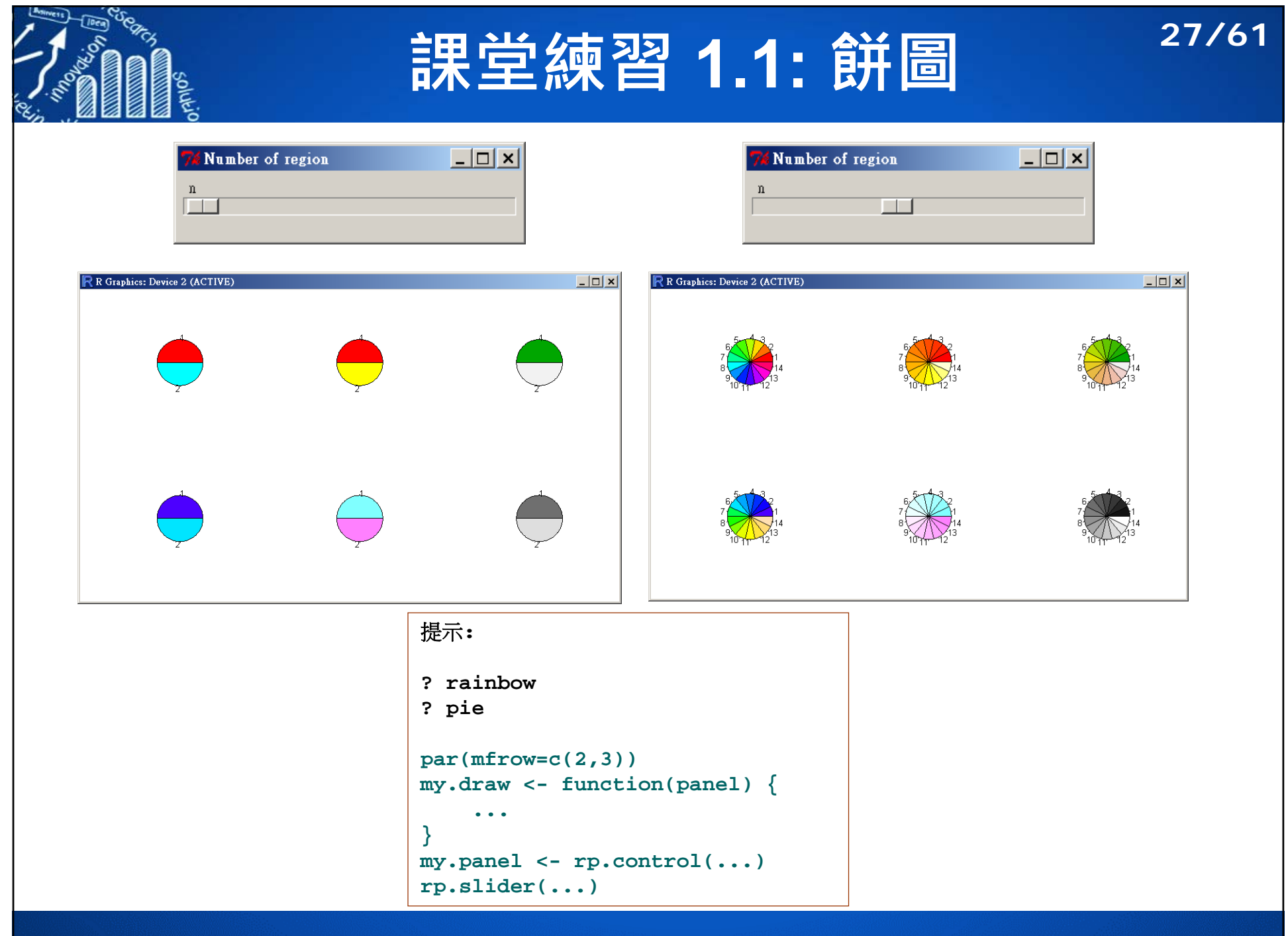

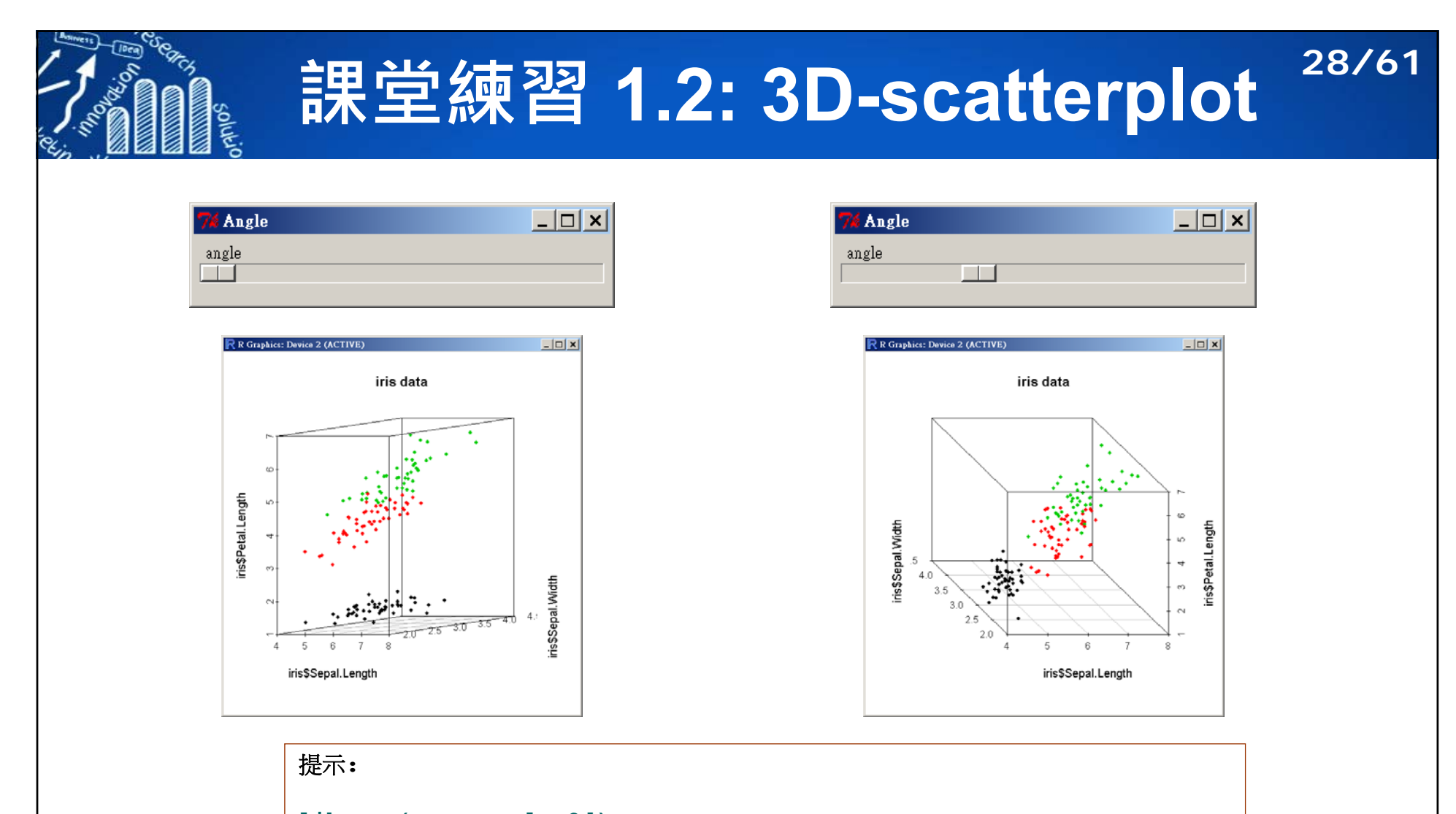

```
library(scatterplot3d)
my.draw \leftarrow function(panel)scatterplot3d(..., color=as.integer(iris$Species), ...)
...
}
my.panel <- rp.control(...)
rp.slider(...)
```
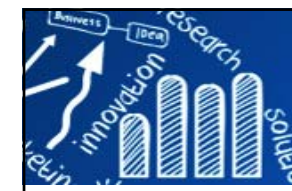

### **課堂練習 1.3: 常態分佈 29/61**

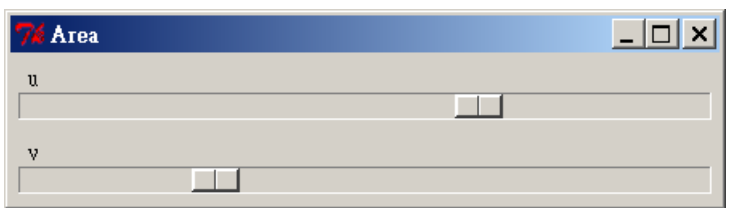

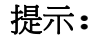

```
xv <- seq(-3, 3, 0.01)
yv <- dnorm(xv)
xyv <- cbind(xv, yv)
my.draw \leftarrow function(panel)...
    polygon(...)
    segments(...)
    polygon(...)
    segments(...)
    panel
}
my.panel <- rp.control(...)
rp.slider(...)
rp.slider(...)
```
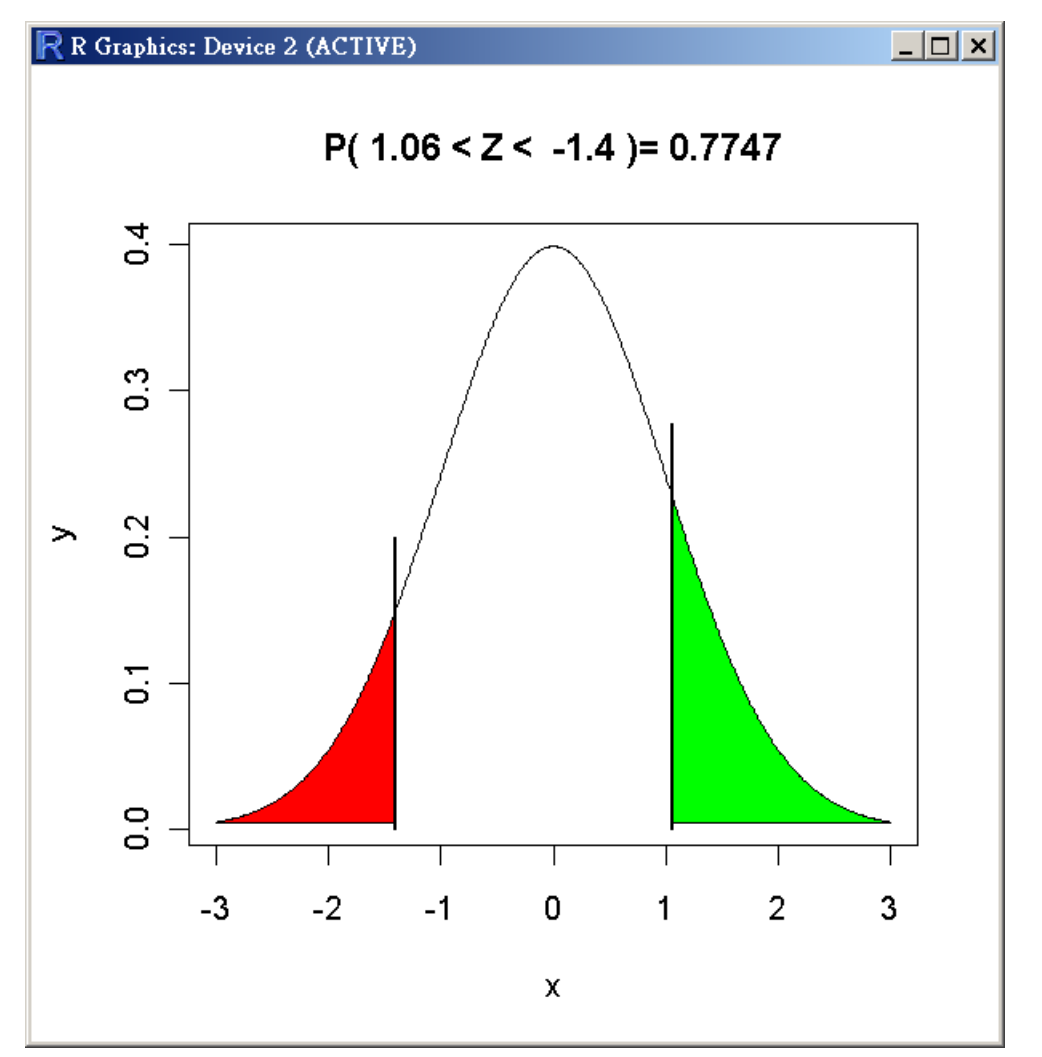

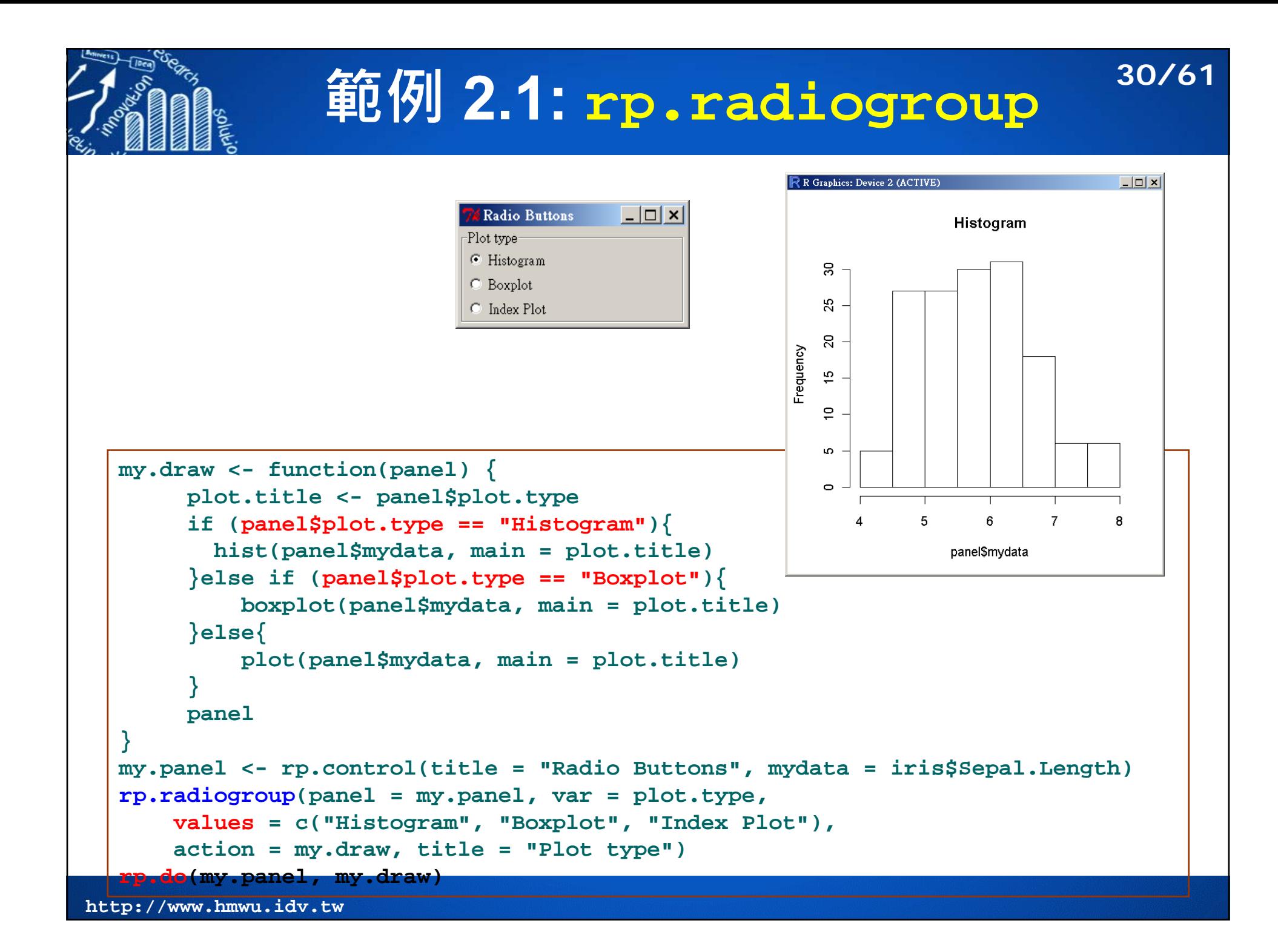

### **範例 2.2: rp.radiogroup 31/61**

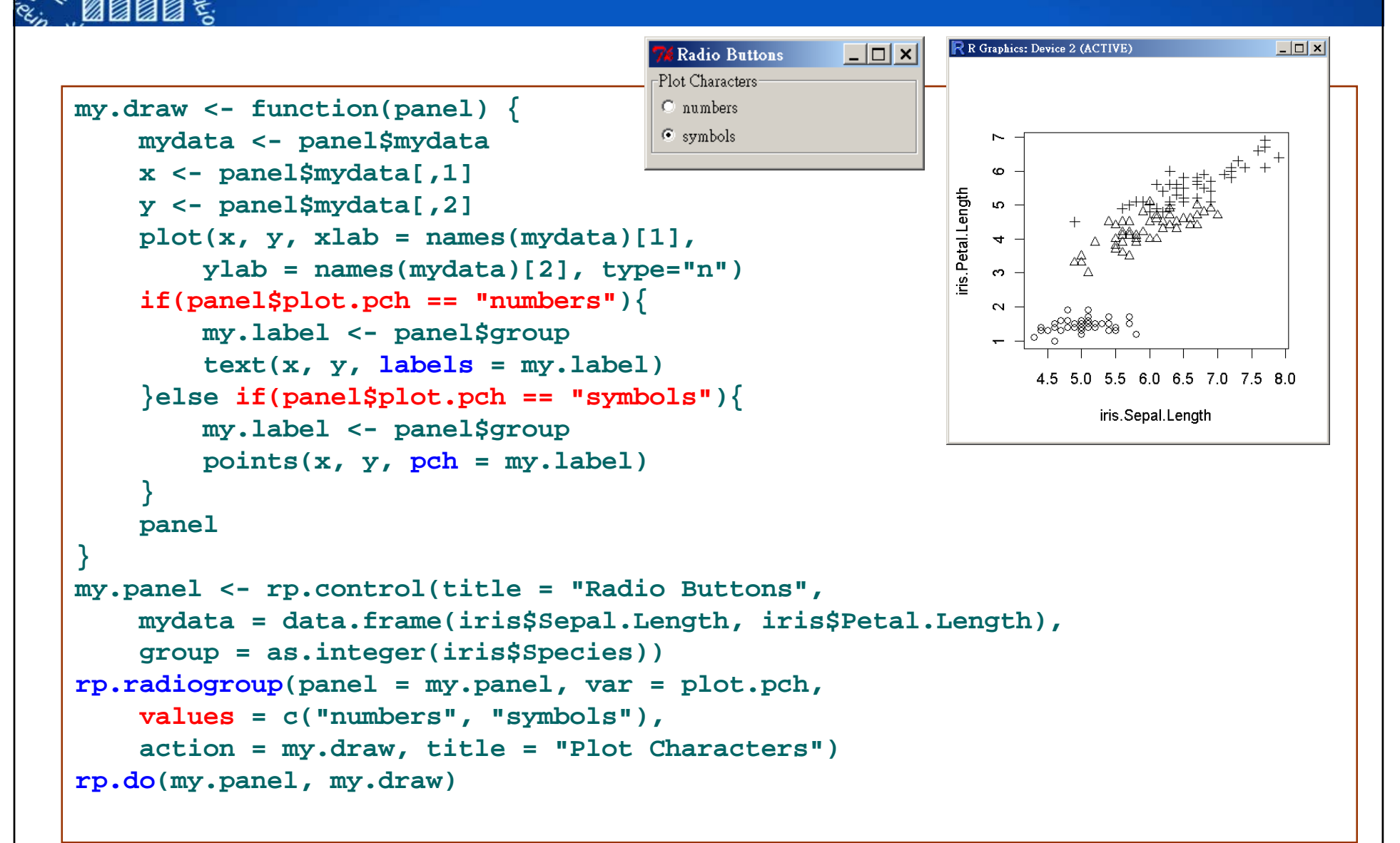

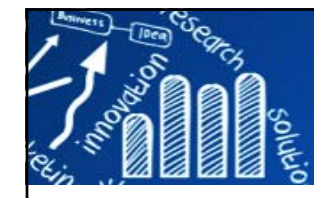

# **課堂練習 2.1: rp.radiogroup 32/61**

add letters

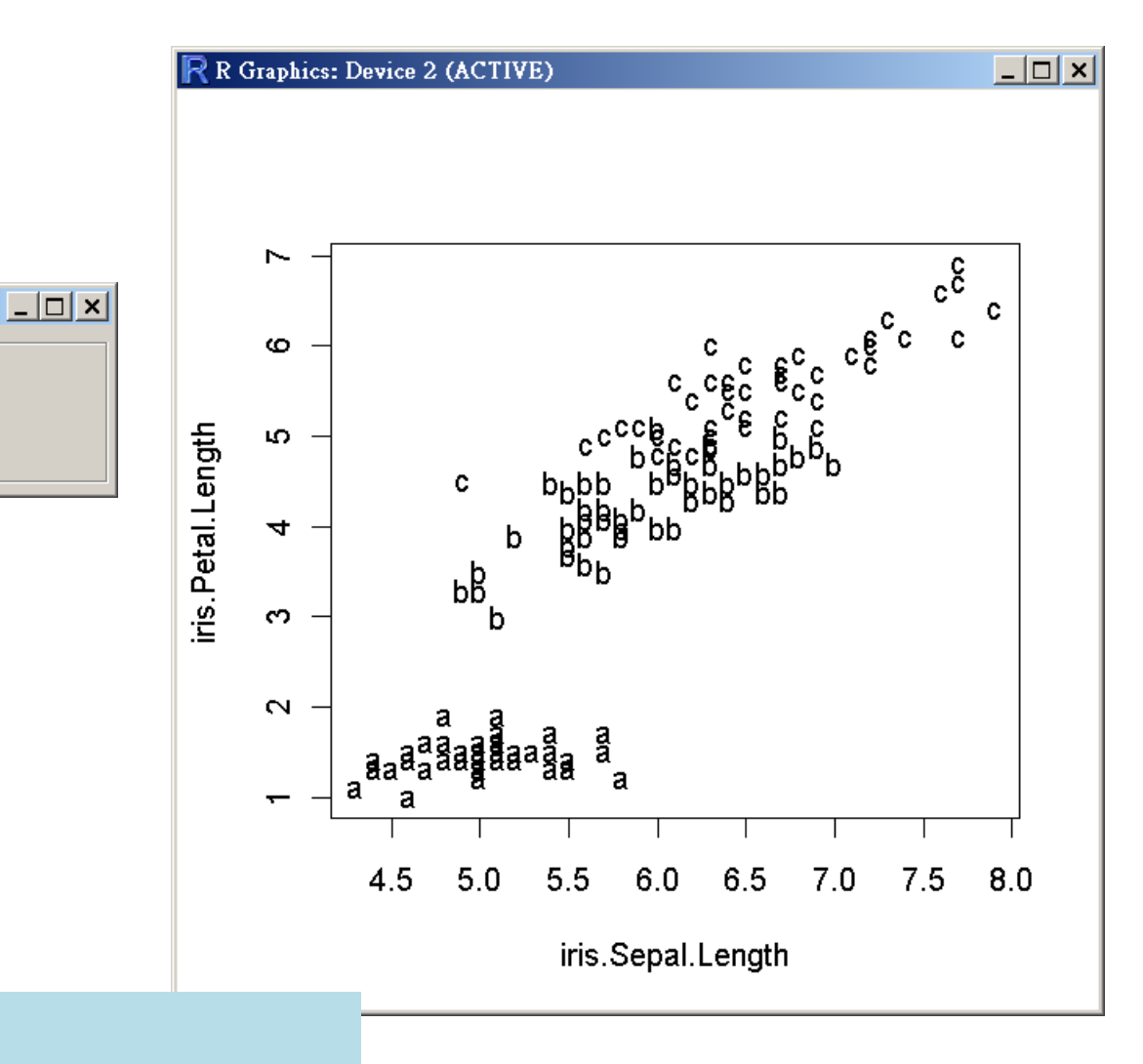

#### hint:

**my.label <- letters[panel\$group]** 

**Radio Buttons** 

-Plot Characters:

C numbers  $\odot$  letters

C symbols

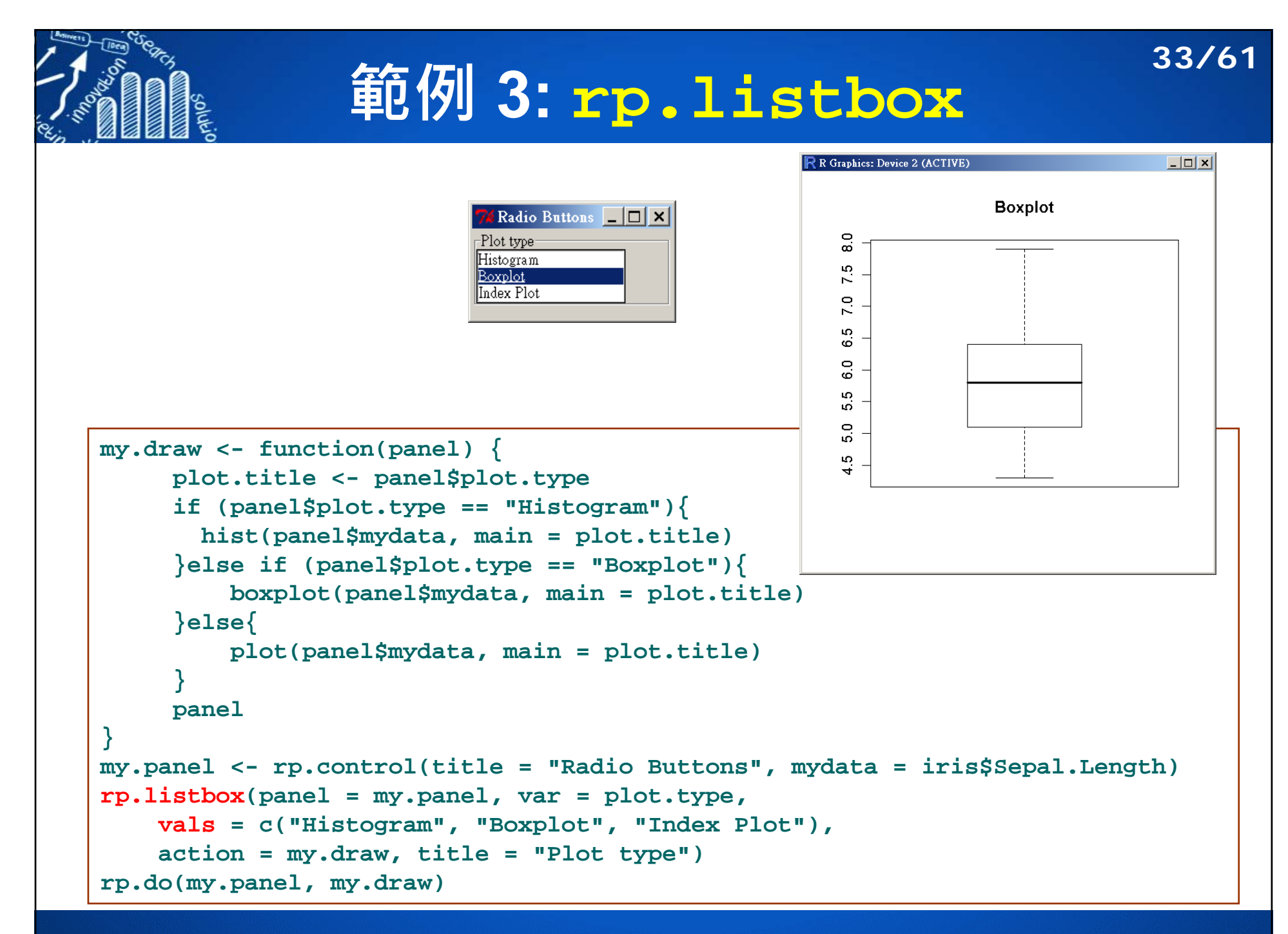

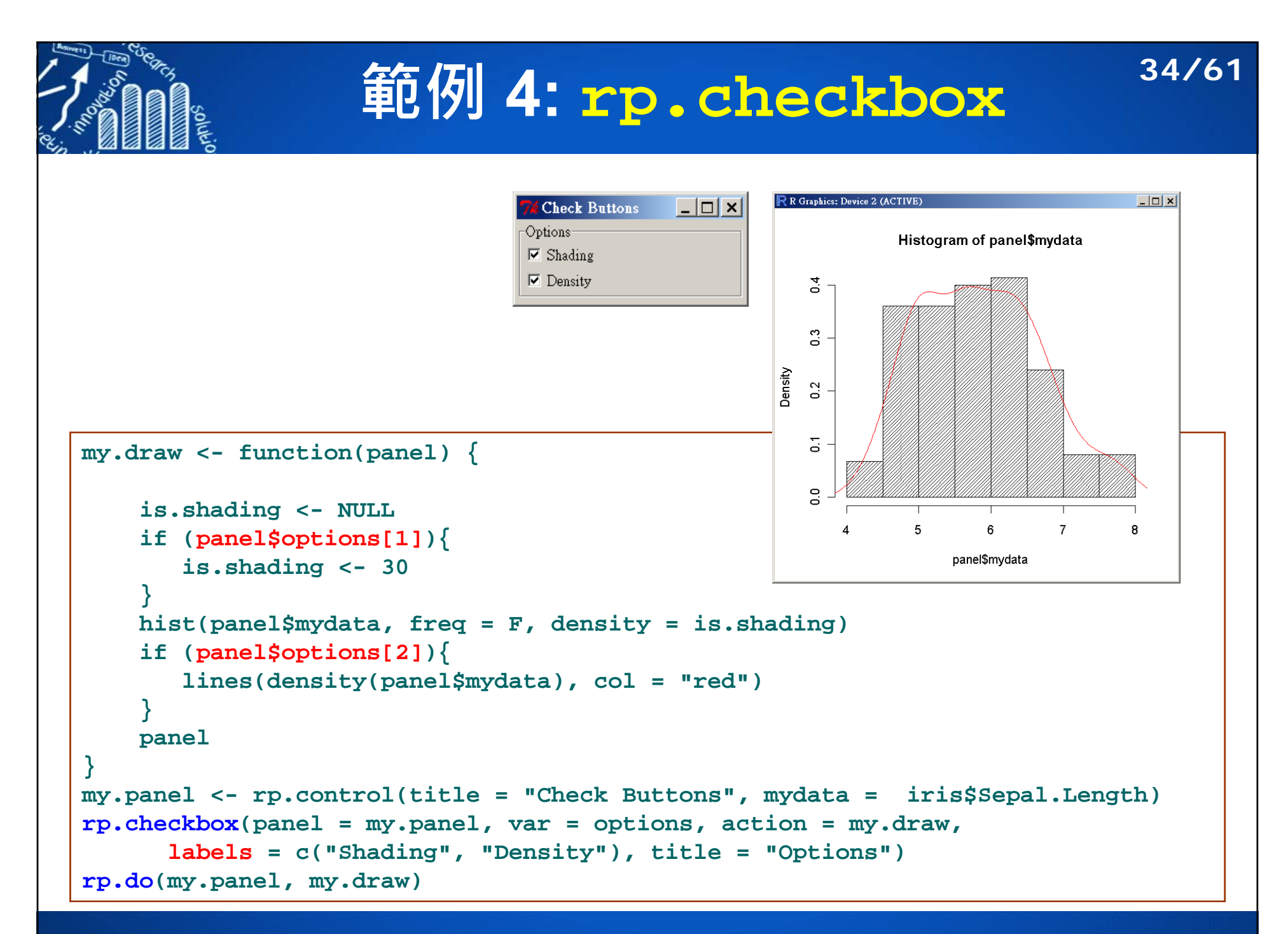

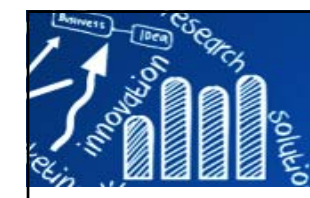

## **課堂練習 4.1: rp.checkbox 35/61**

#### more checkbox

-Options-

 $\nabla$  Color  $\Box$  Frequencies  $\nabla$  Shading

 $\nabla$  Density

**Check Buttons** 

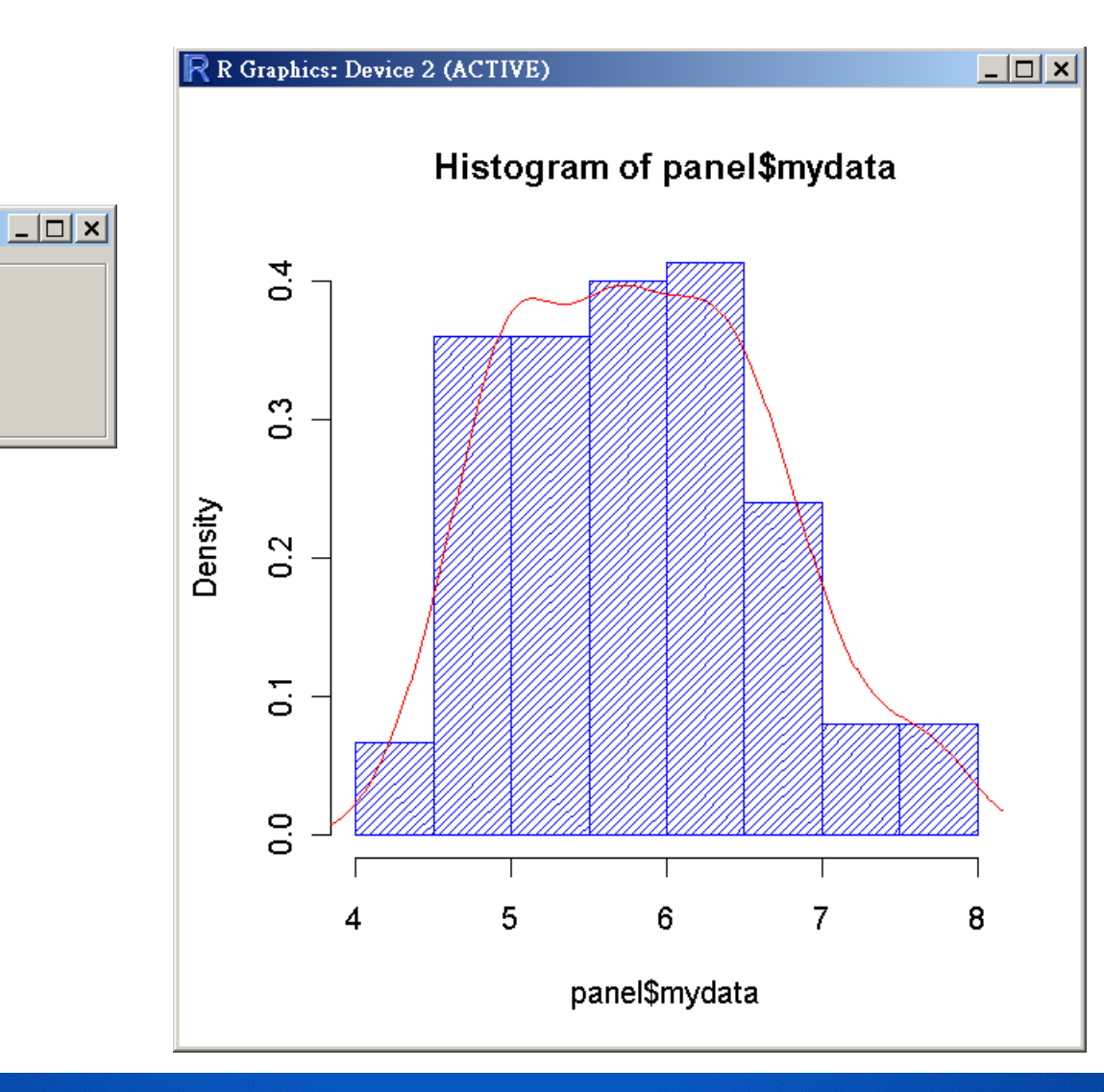

### **課堂練習 4.2: rp.radiogroup & rp.checkox36/61**

#### colors

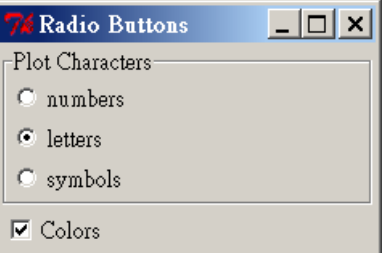

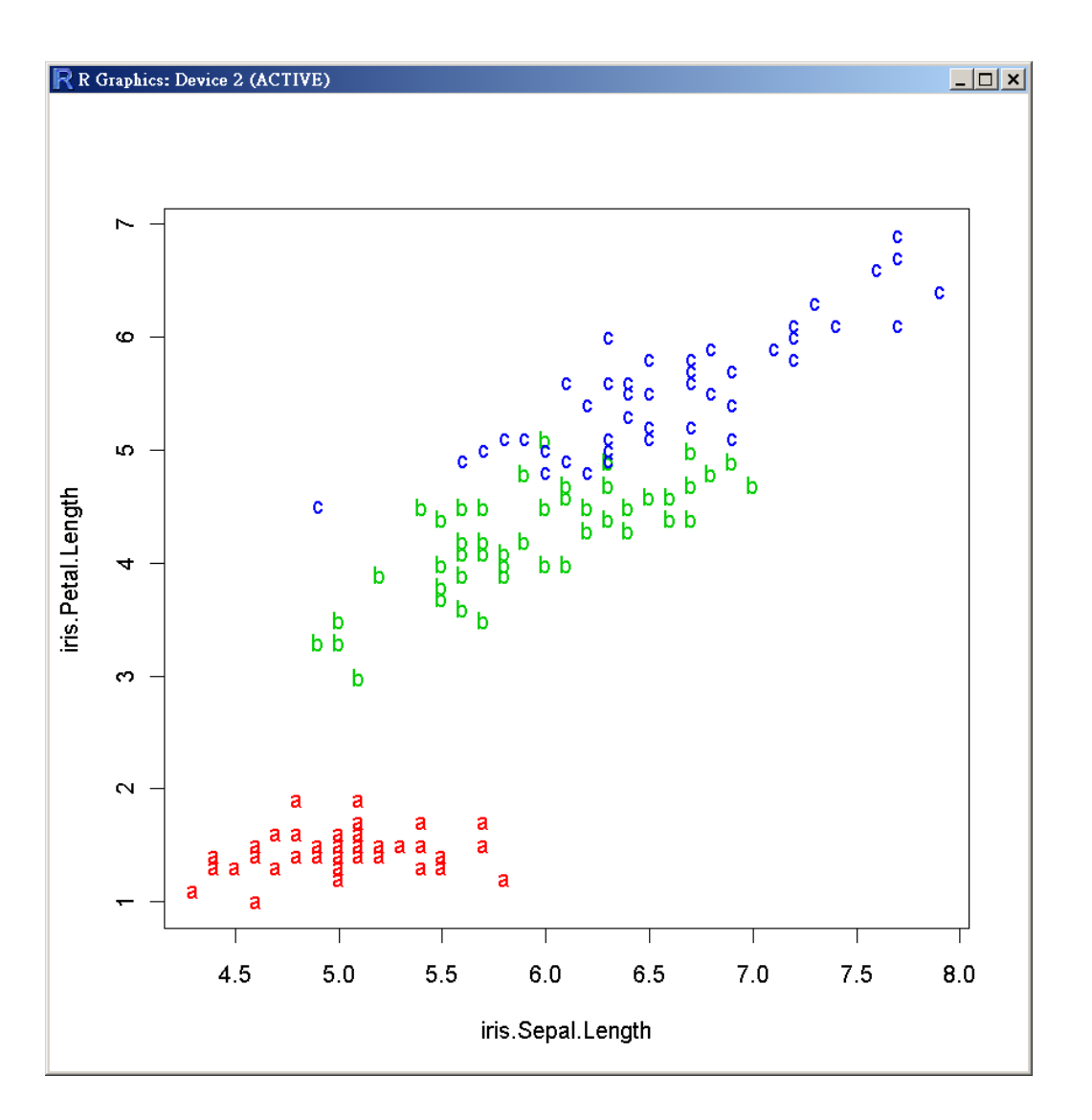

## **課堂練習 4.3: rp.radiogroup & rp.checkox37/61**

#### Legend

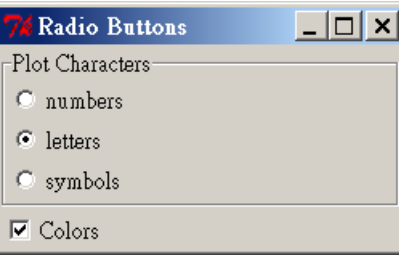

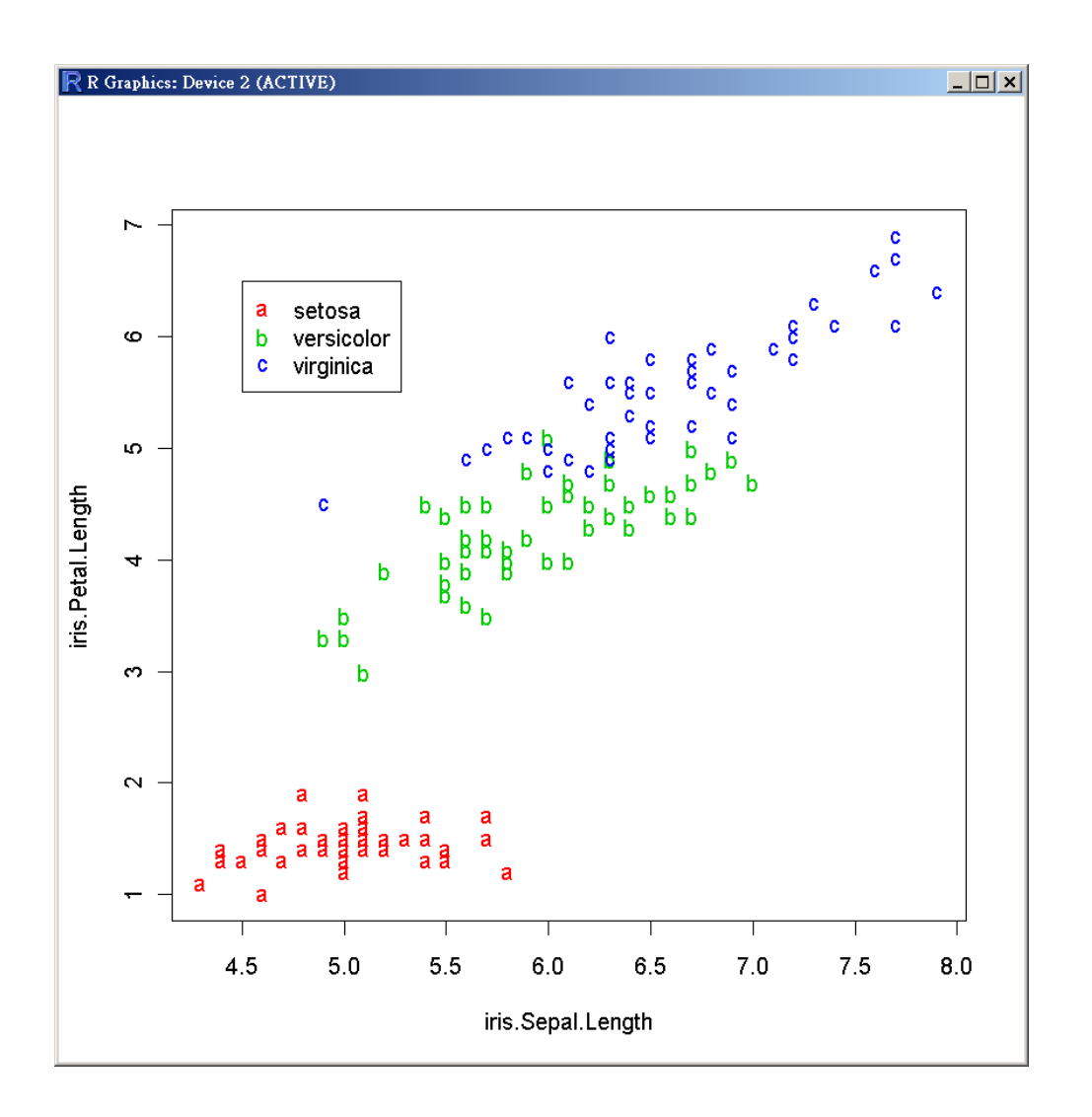

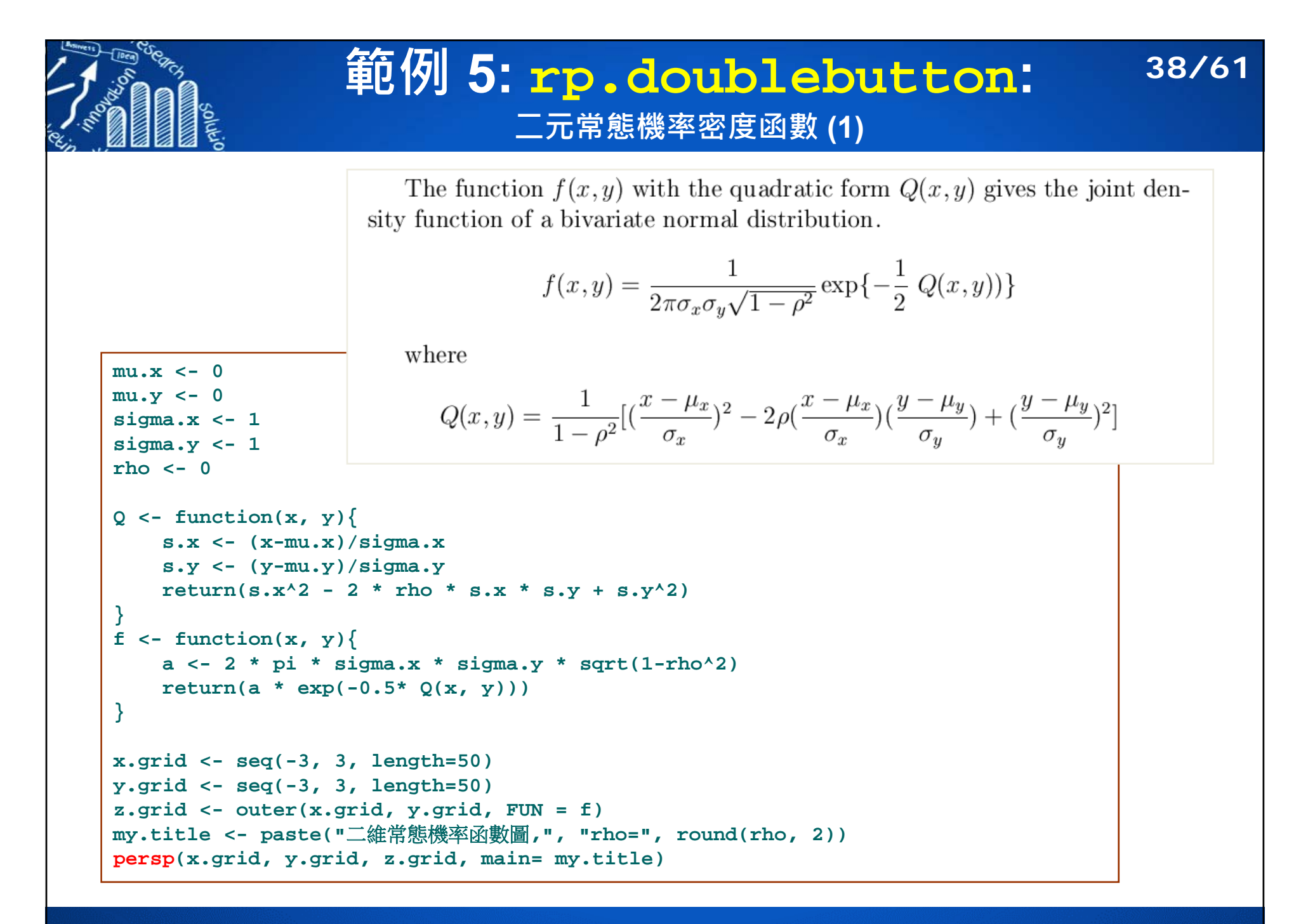

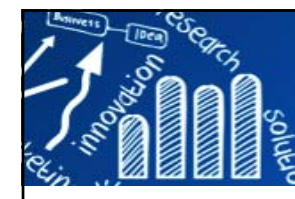

#### **範例 5: rp.doublebutton: 二元常態機率密度函數 (2) 39/61**

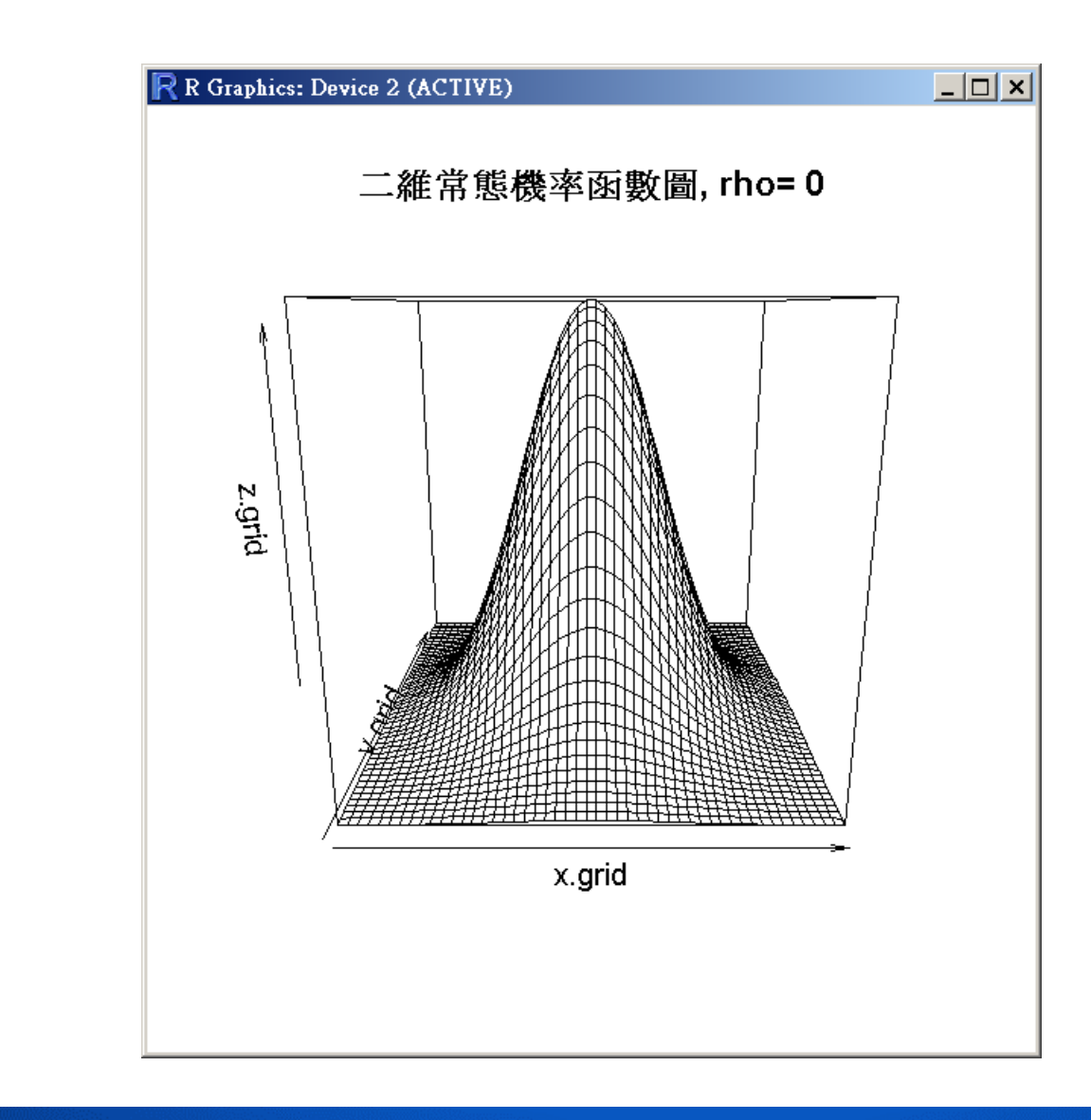

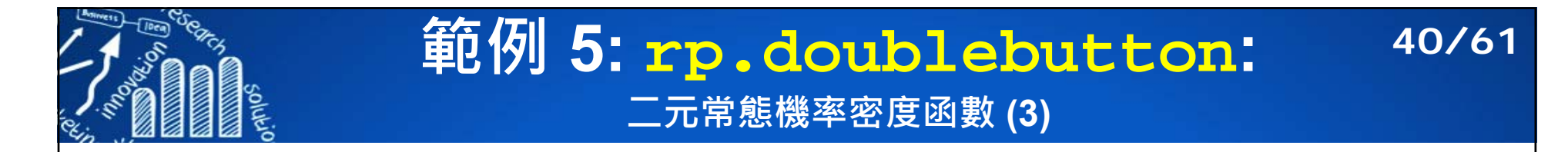

```
mv.draw < - function(panel) {
    mu.x <- 0; mu.y <- 0
    sigma.x <- 1; sigma.y <- 1
    rho <- panel$rho
   Q \leftarrow function(x, y)s.x <- (x-mu.x)/sigma.x
        s.y <- (y-mu.y)/sigma.y
        return(s.x^2 - 2 * rho * s.x * s.y + s.y^2)}
    f \leftarrow function(x, y){
        a <- 2 * pi * sigma.x * sigma.y * sqrt(1-rho^2)
        return(a * exp(-0.5* Q(x, y)))
    }
    x.grid <- seq(-4, 4, length=50)
    y.grid <- seq(-4, 4, length=50)
    z.grid <- outer(x.grid, y.grid, FUN = f)
    my.title <- paste("二維常態機率函數圖", "BVN(", 
        round(mu.x, 2), ",", round(mu.y, 2), ",", 
        round(sigma.x^2, 2), ",", round(sigma.y^2, 2), ",", 
        round(rho, 2), ")")
    persp(x.grid, y.grid, z.grid, main= my.title, 
        col ="lightblue", shade = 0.75)
    panel
```
**}**

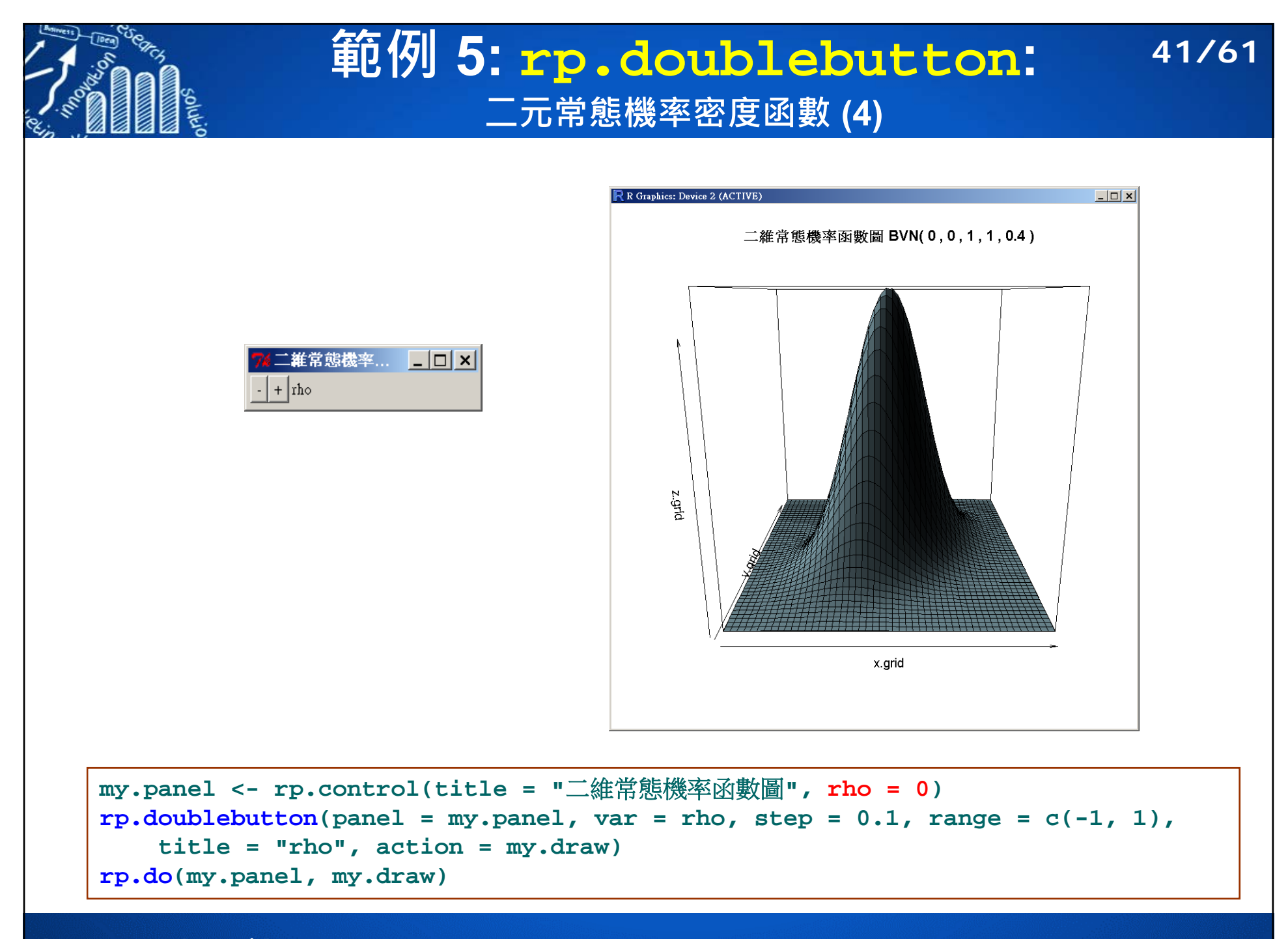

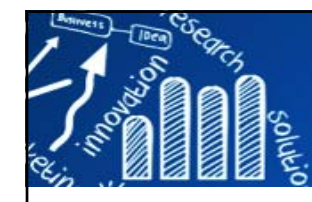

### **課堂練習 5: 二元常態機率密度函數 42/61**

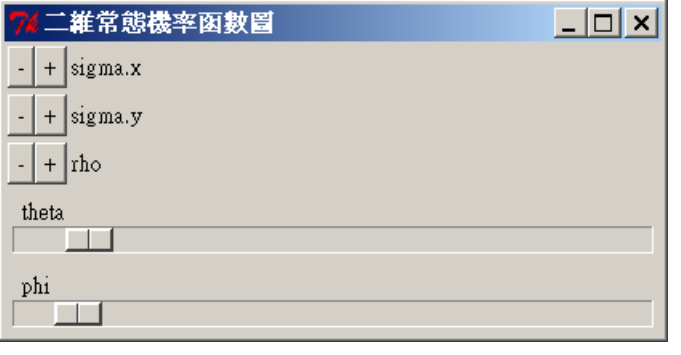

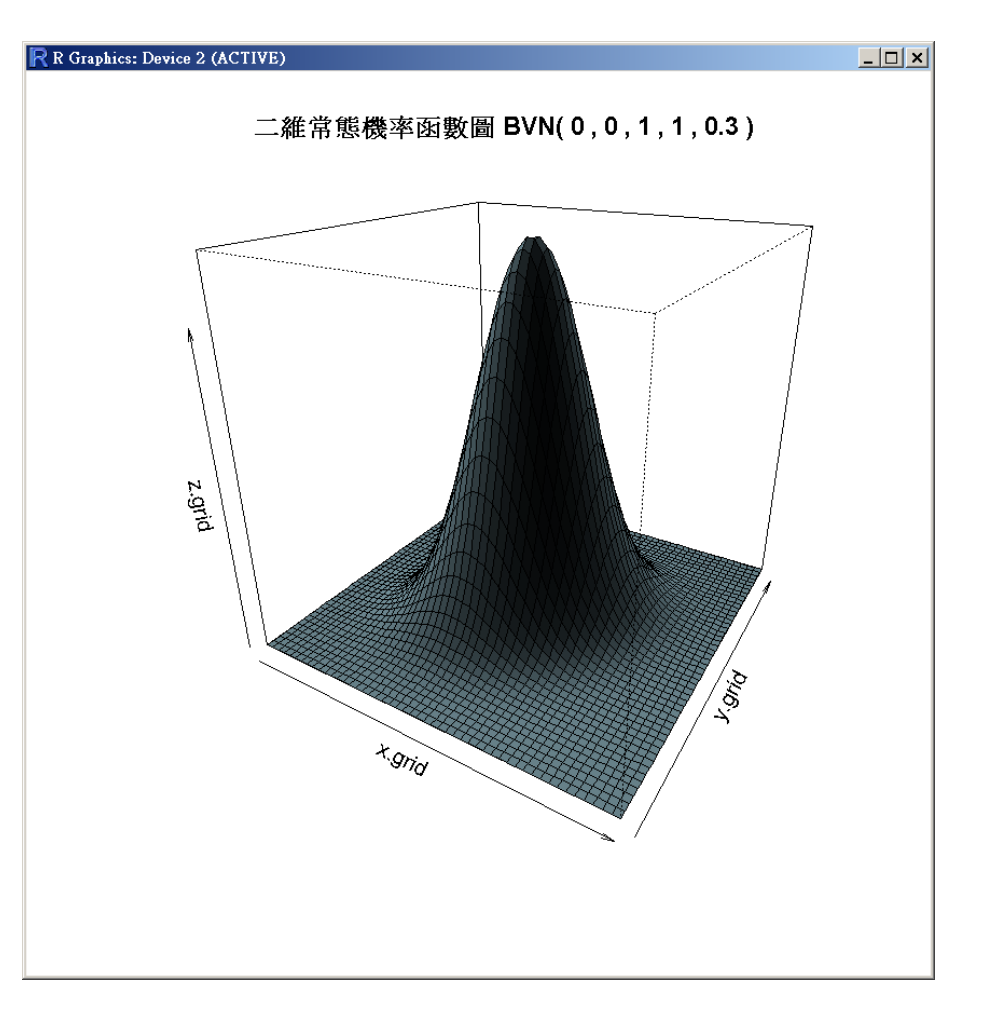

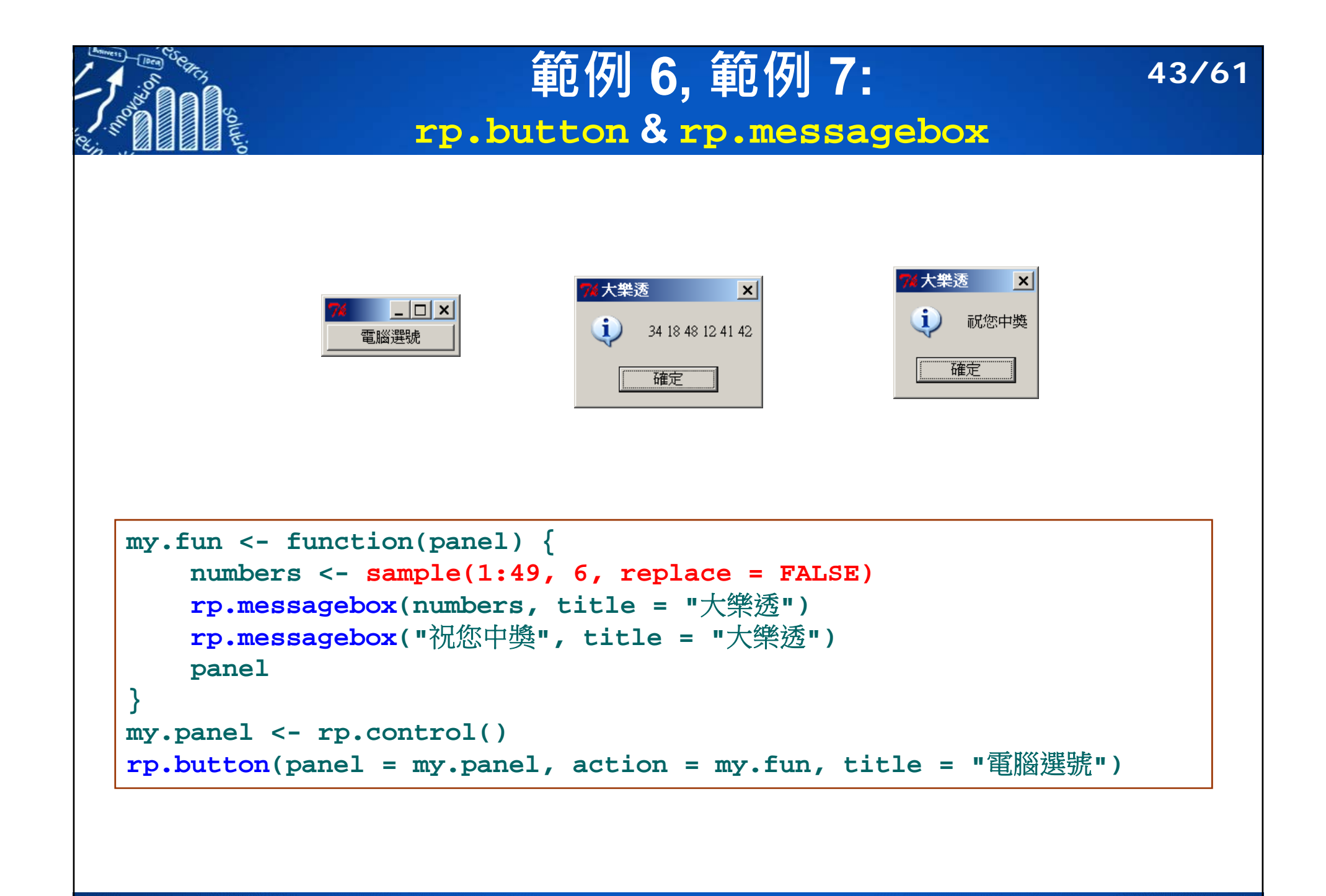

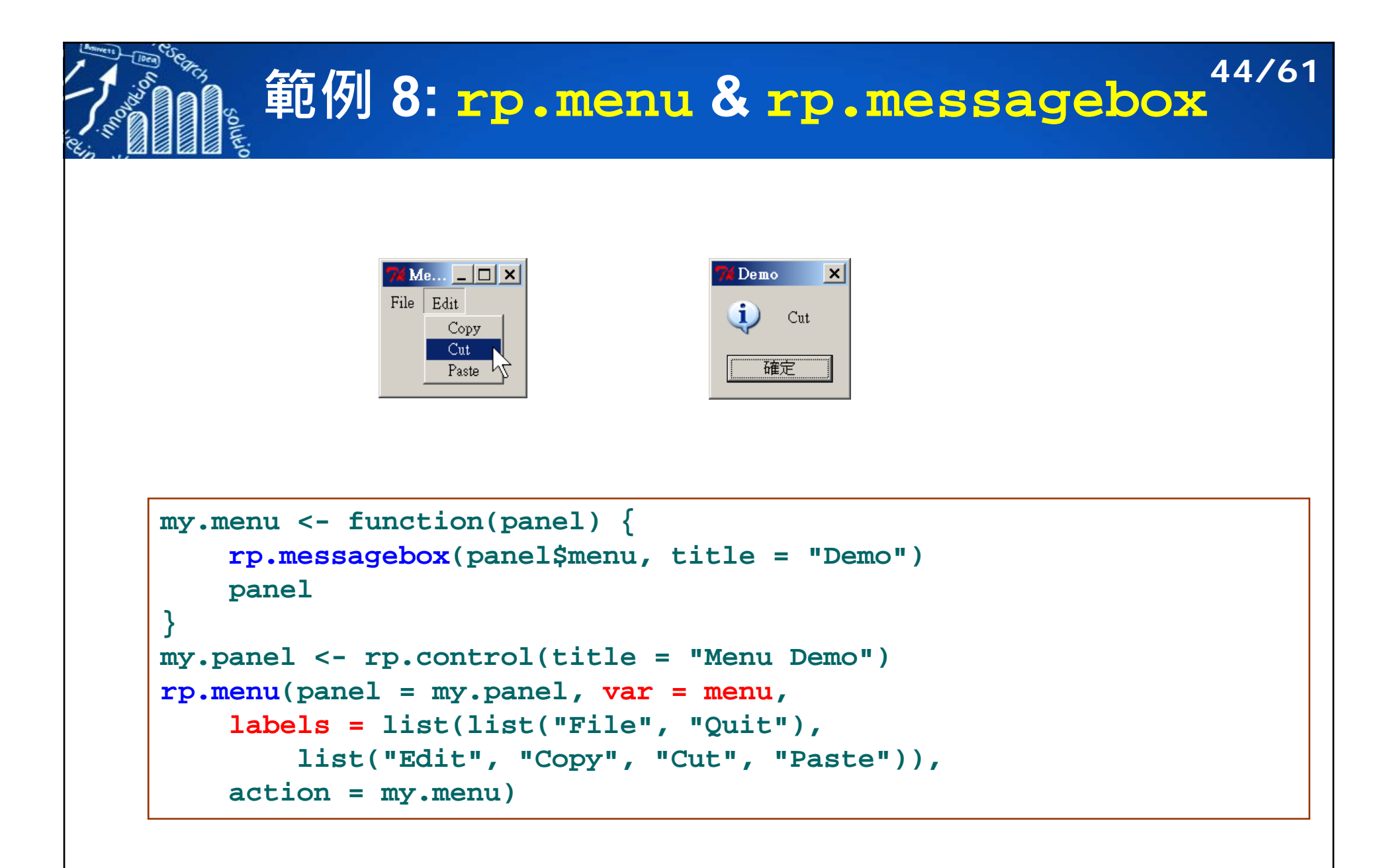

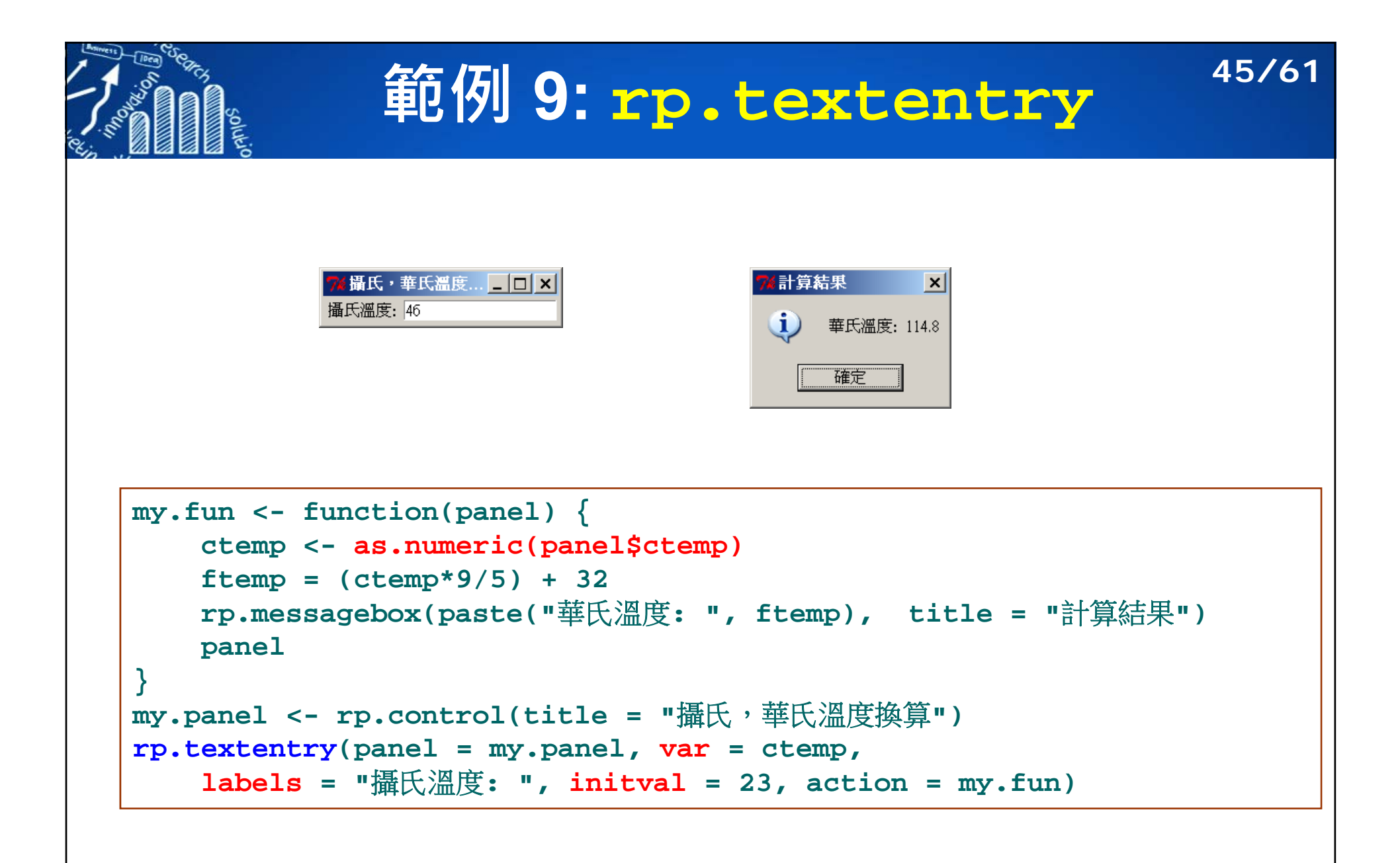

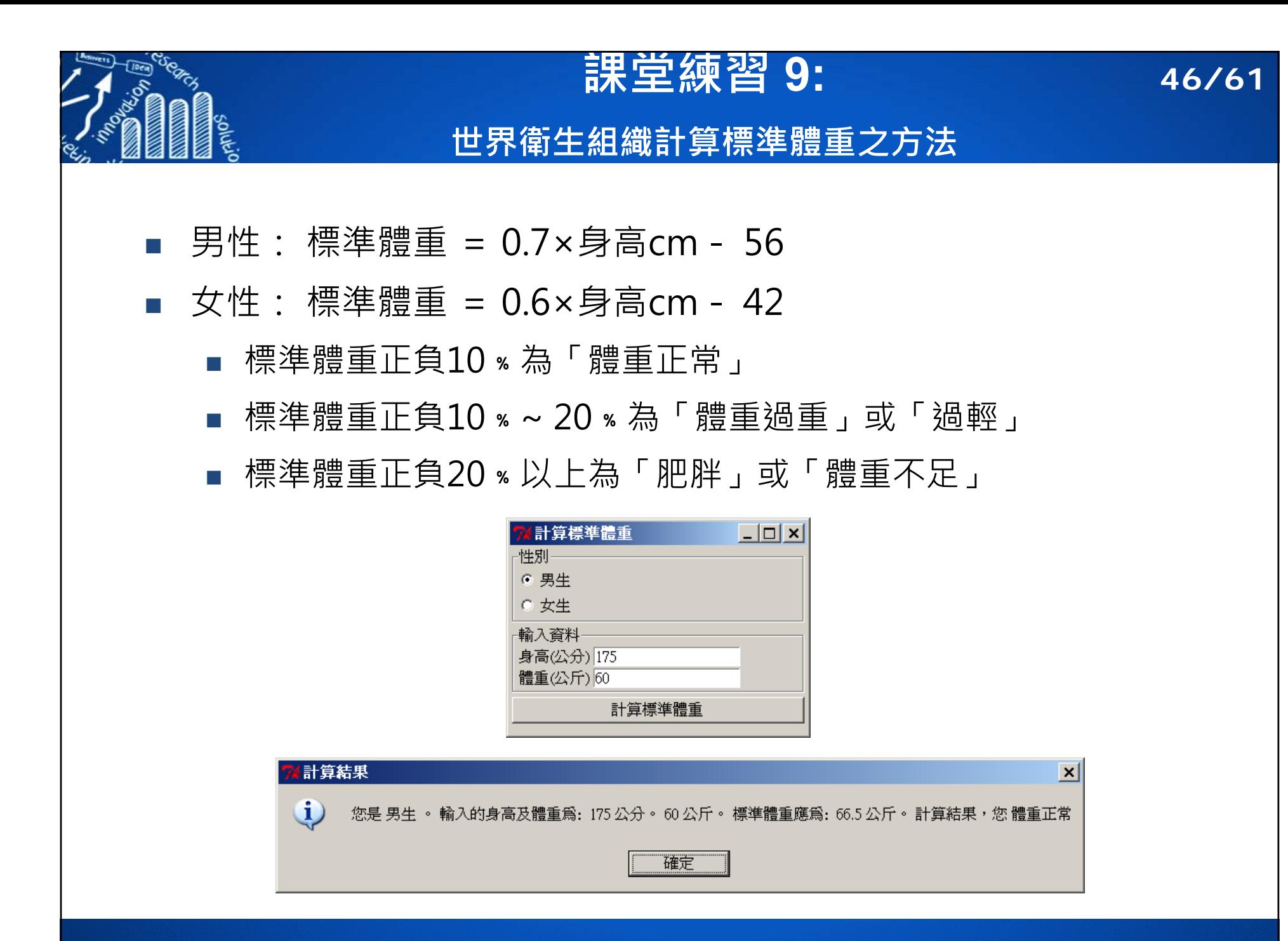

#### **範例 10: rp.image: Placement of an image within a rpanel 47/61**  $|$  $\Box$ |  $\times$ | **Head and Beak** positions  $mv{\text{-}}click \leftarrow function(panel, x, y)$ **print(paste("click** 座標**: (", x,",", y,")")) panel Wing Tip } Wing Joint**  $my.drag \leftarrow function(panel, x, y)$ **Tail Feathers print(paste("drag** 座標**: (", x,",", y,")"))**

```
}
my.panel <- rp.control()
image.file <- file.path(system.file(package = "rpanel"), "images",
    "gulllmks.gif")
rp.image(panel = my.panel, filename = image.file, id ="gulls.image",
    action = my.click, mousedrag = my.drag, mouseup = my.release)
```
**panel**

**panel**

 $my$ .release  $\leq$  function(panel, x, y) {

**print(paste("release** 座標**: (", x,",", y,")"))**

**}**

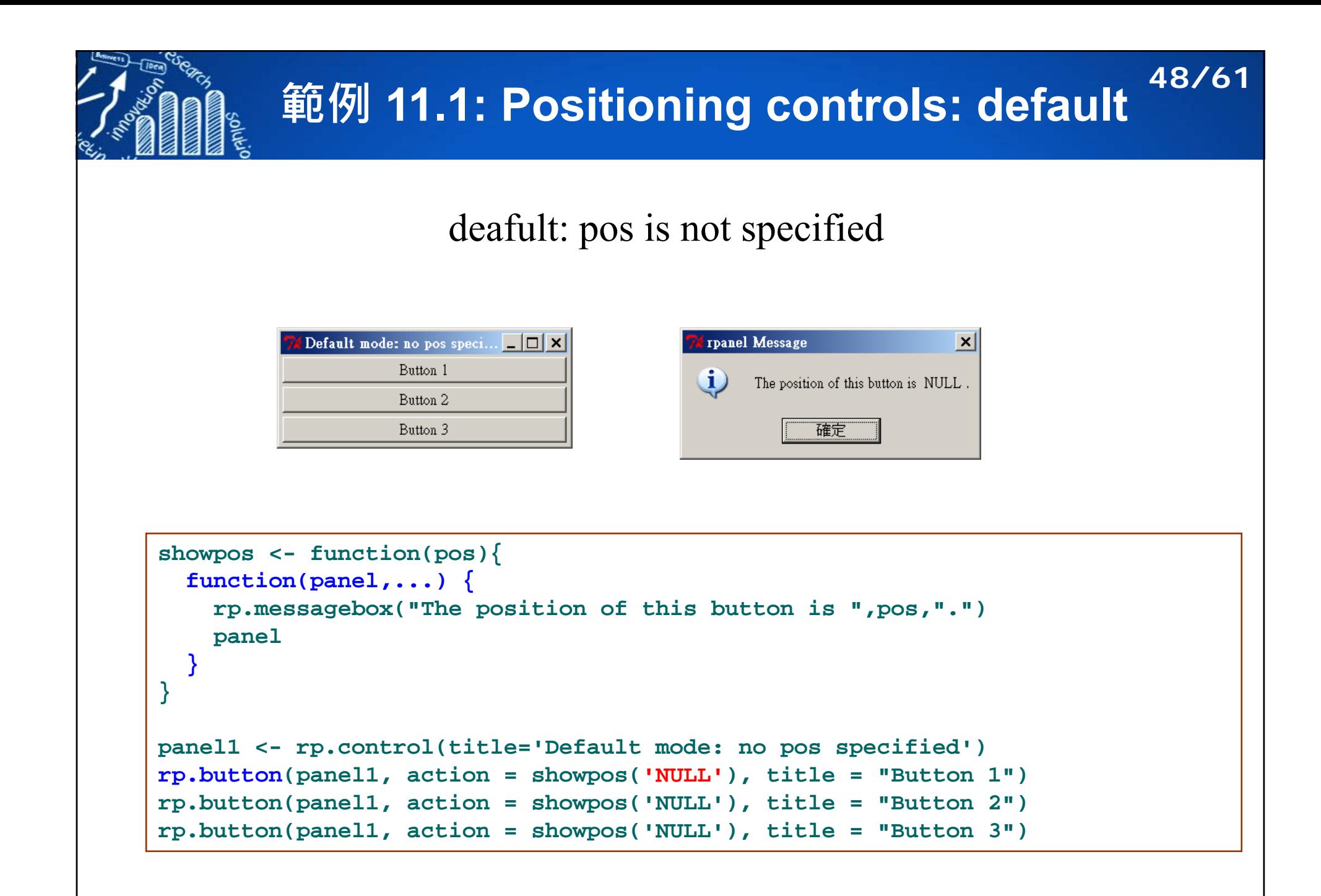

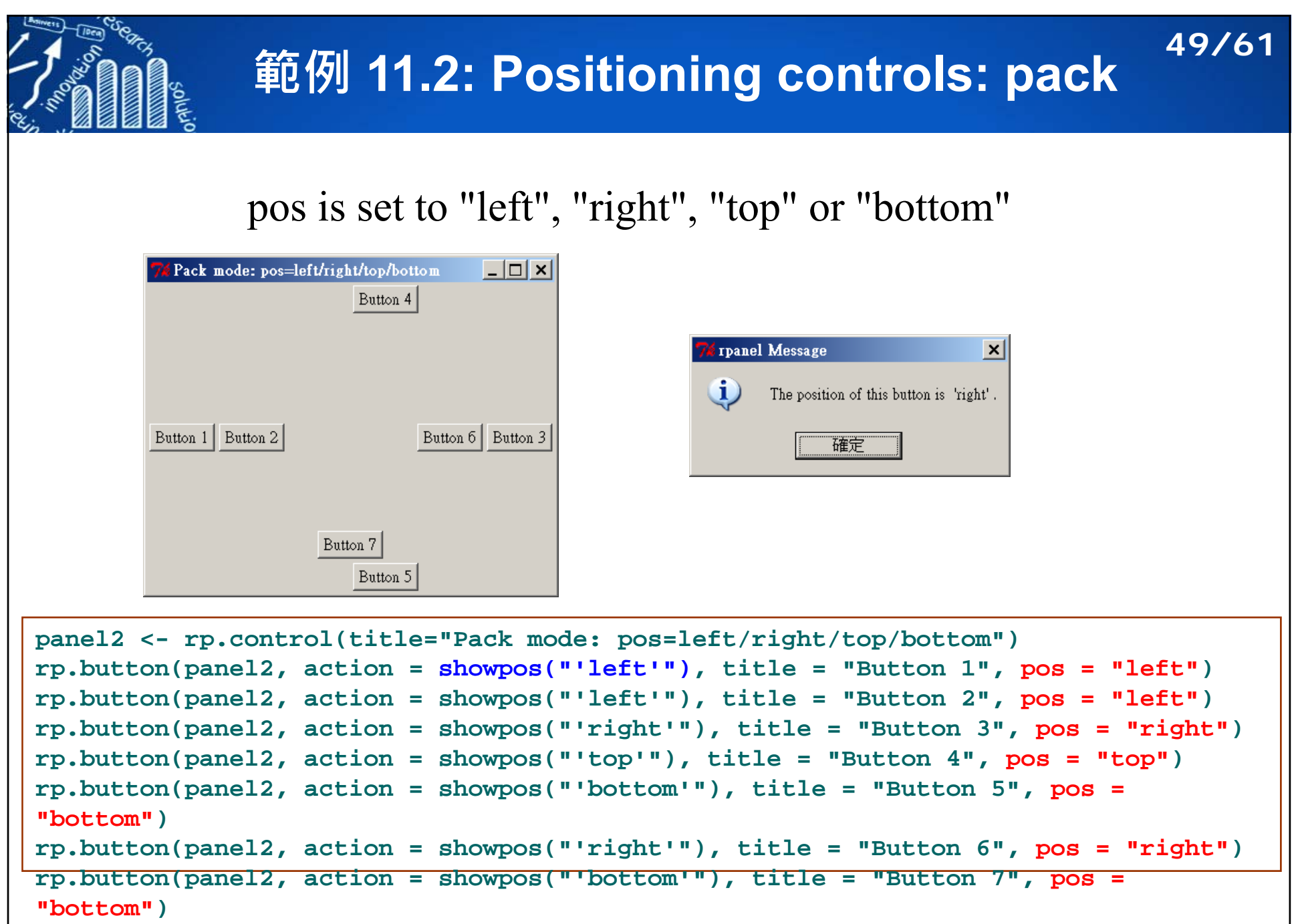

### **範例 11.3: Positioning controls: pack 50/61**

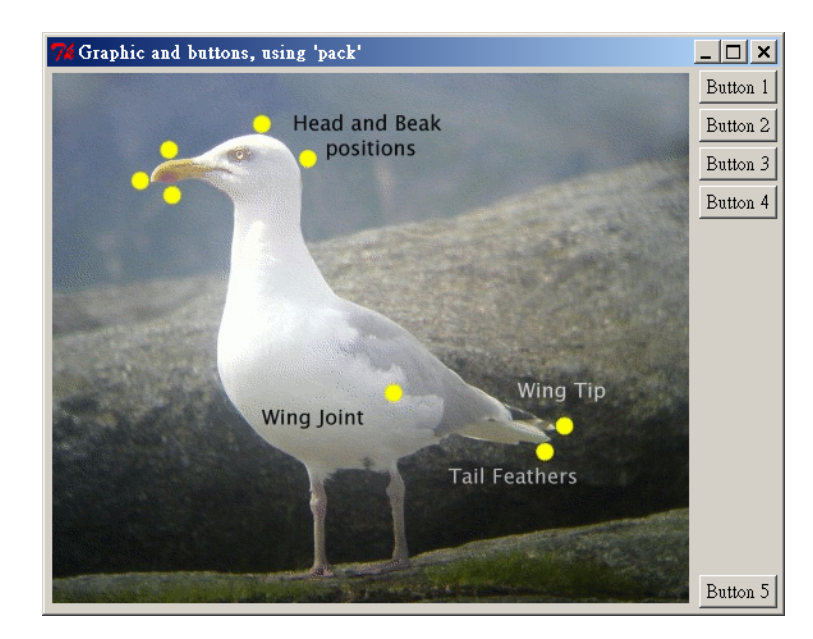

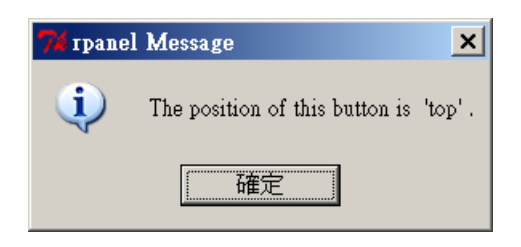

```
panel3 <- rp.control(title="Graphic and buttons, using 'pack'")
image.file <- file.path(system.file(package = "rpanel"), "images", 
    "gulllmks.gif")
rp.image(panel3, image.file, pos ="left", id = "gulls.image", 
    action = showpos("'left'"))
rp.button(panel3, action = showpos("'top'"), title = "Button 1", pos ="top")
rp.button(panel3, action = showpos("'top'"), title = "Button 2", pos ="top")
rp.button(panel3, action = showpos("'top'"), title = "Button 3", pos ="top")
rp.button(panel3, action = showpos("'top'"), title = "Button 4", pos ="top")
rp.button(panel3, action = showpos("'bottom'"), title = "Button 5", pos =
"bottom")
```
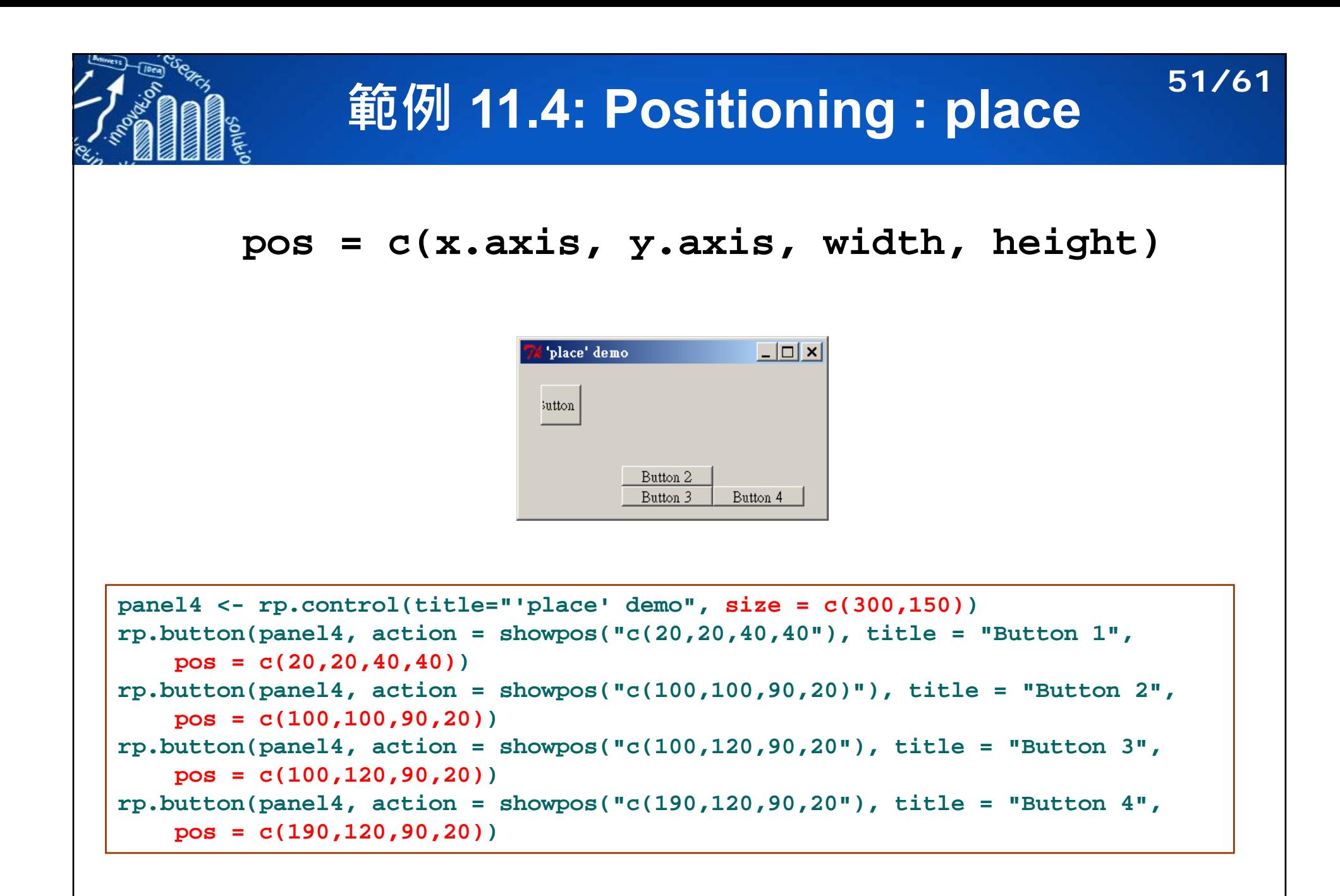

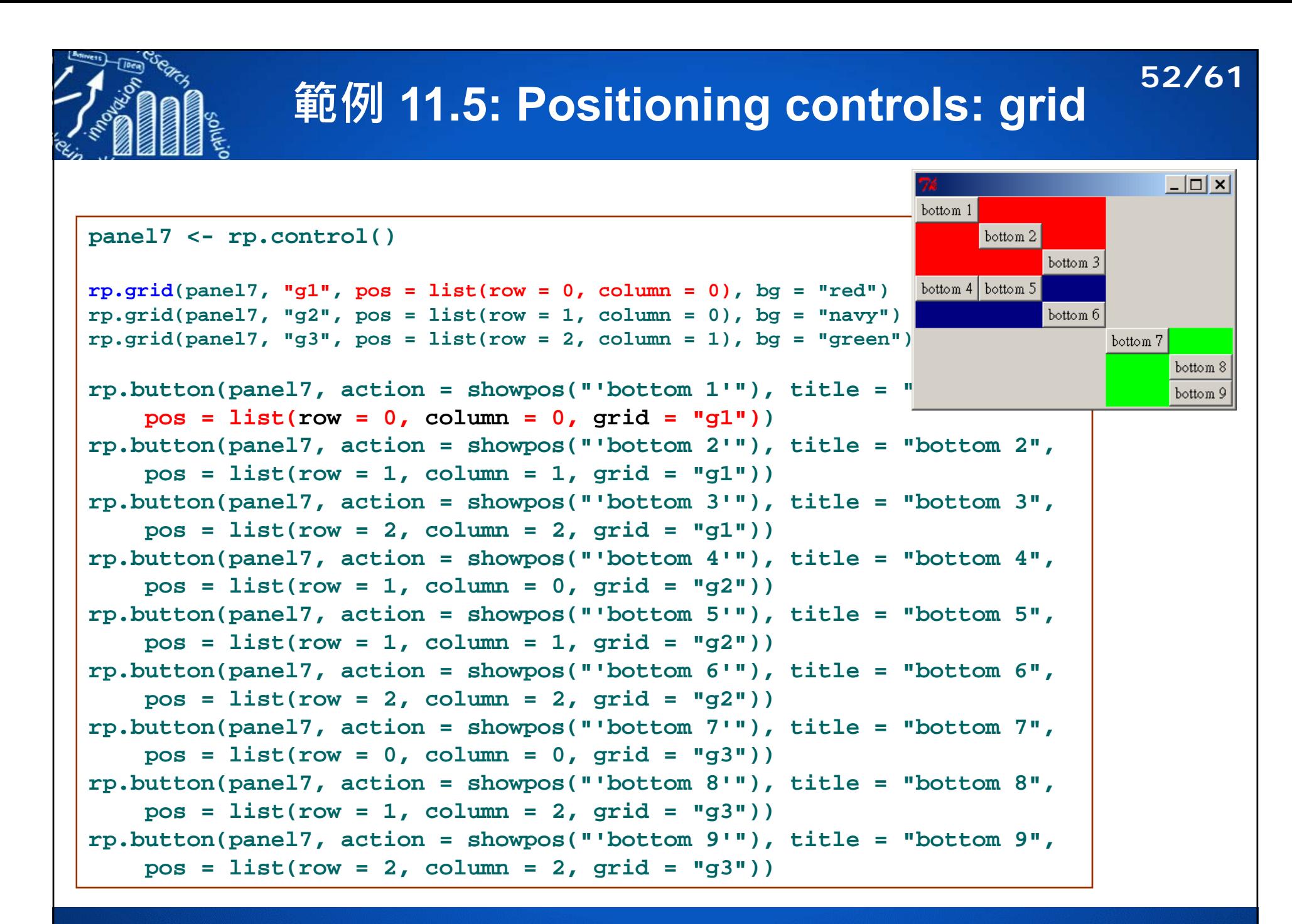

### **範例 11.6: Positioning controls: 混合範例 53/61**

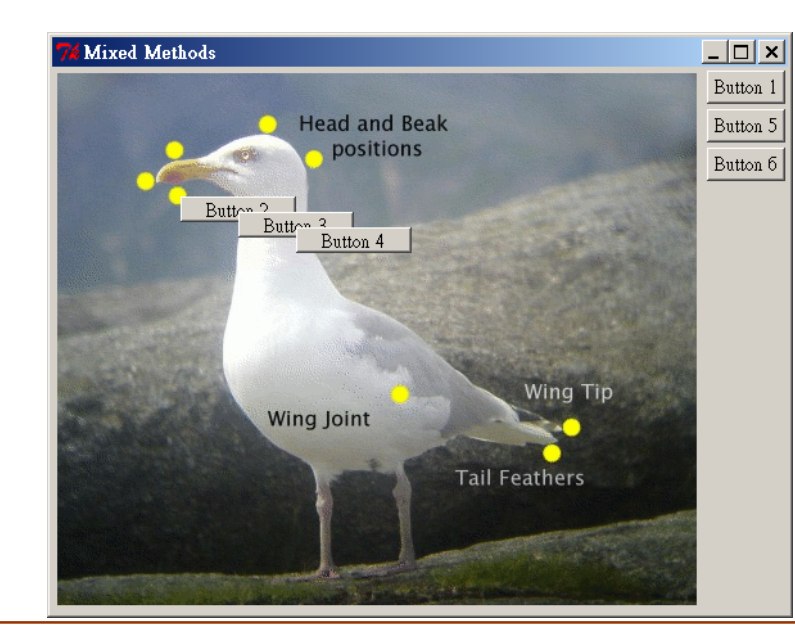

```
panel6 <- rp.control(title="Mixed Methods", size = c(500,416))
rp.image(panel6, image.file, pos = "left", id = "gulls.image", 
    action = showpos("'left'"))
rp.button(panel6, action = showpos("NULL"), title = "Button 1")
rp.button(panel6, action = showpos("c(100,100,90,20)"), title = "Button 2", 
    pos = c(100,100,90,20))
rp.button(panel6, action = showpos("c(145,112,90,20"), title = "Button 3", 
    pos = c(145,112,90,20))
rp.button(panel6, action = showpos("c(190,124,90,20"), title = "Button 4", 
    pos = c(190,124,90,20))
rp.button(panel6, action = showpos("NULL"), title = "Button 5")
rp.button(panel6, action = showpos("NULL"), title = "Button 6")
```
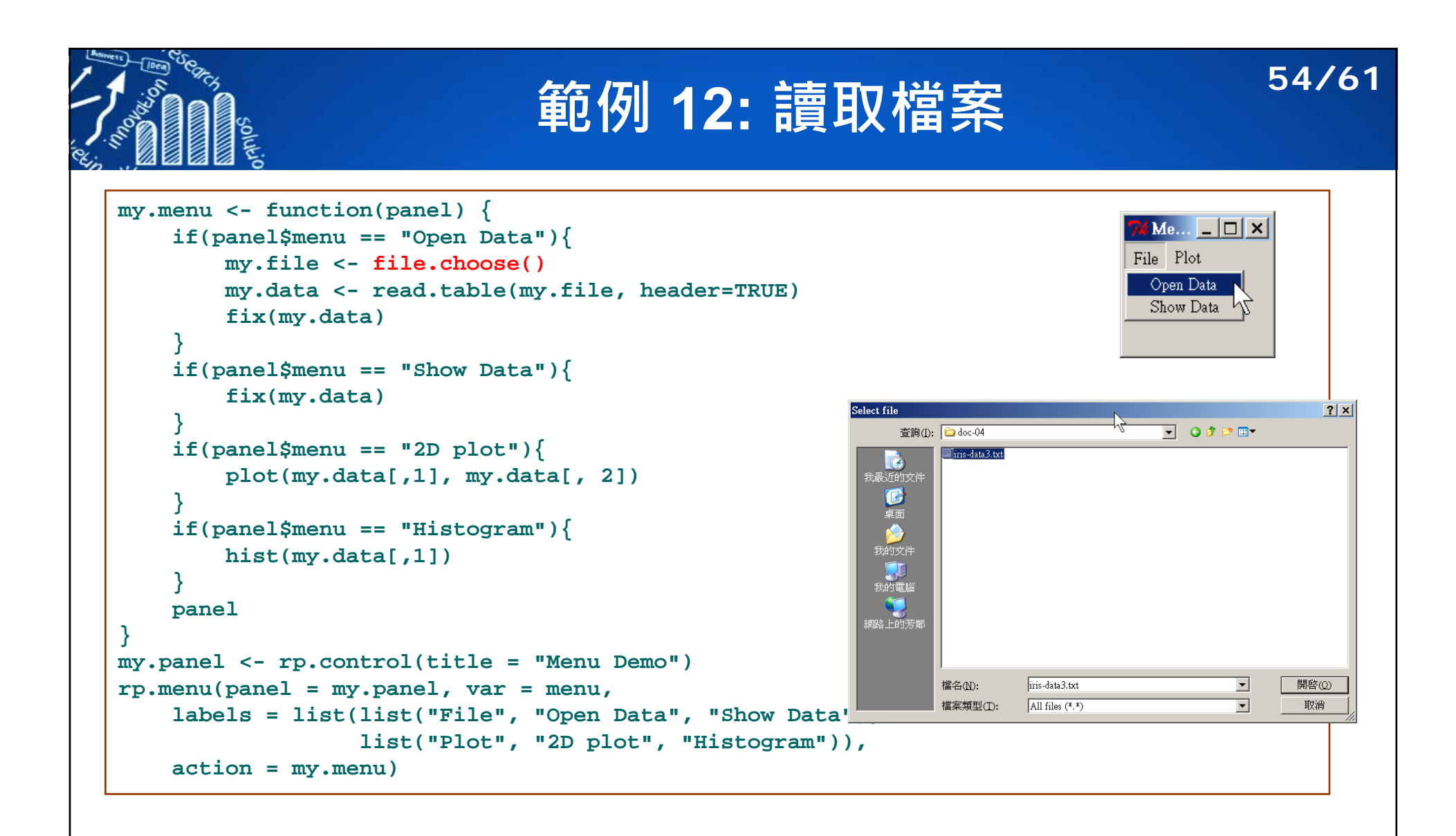

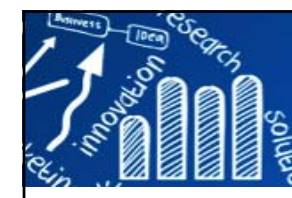

## **課堂練習 12: 讀取檔案 55/61**

wine.data.txt

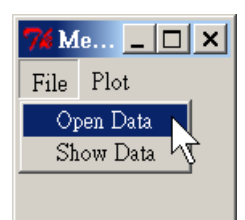

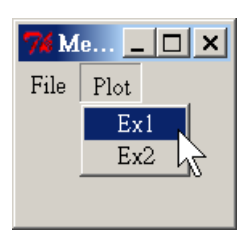

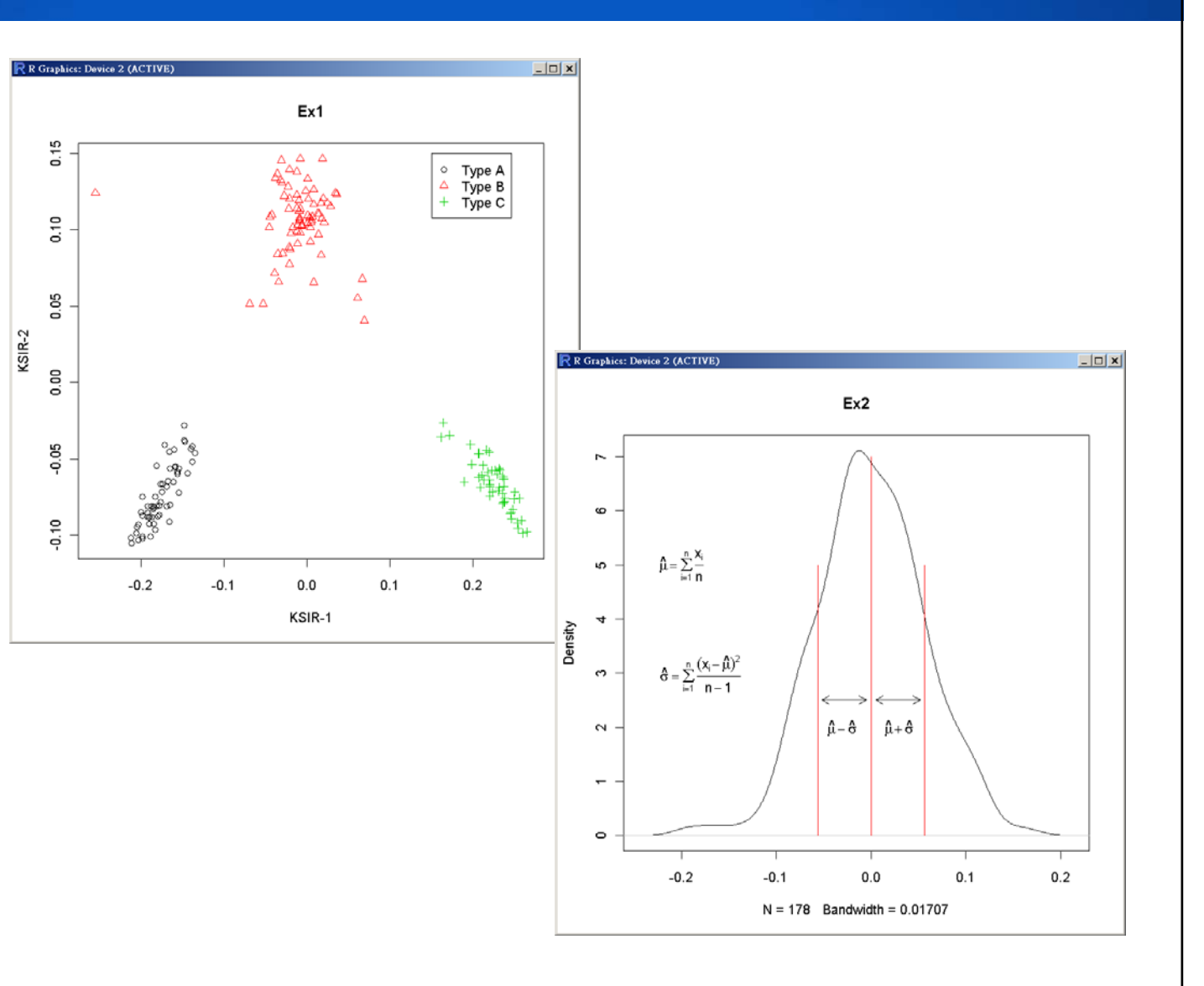

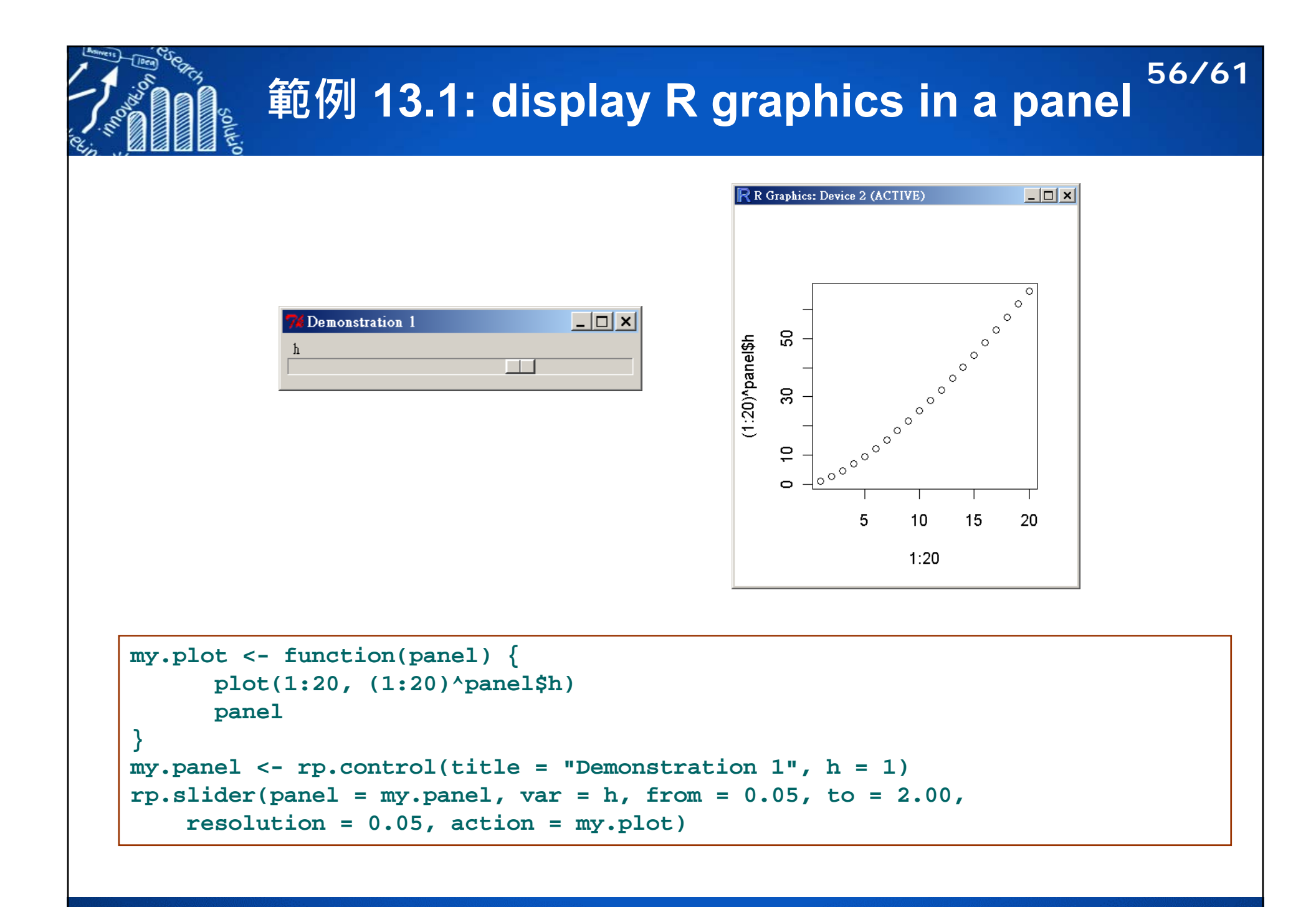

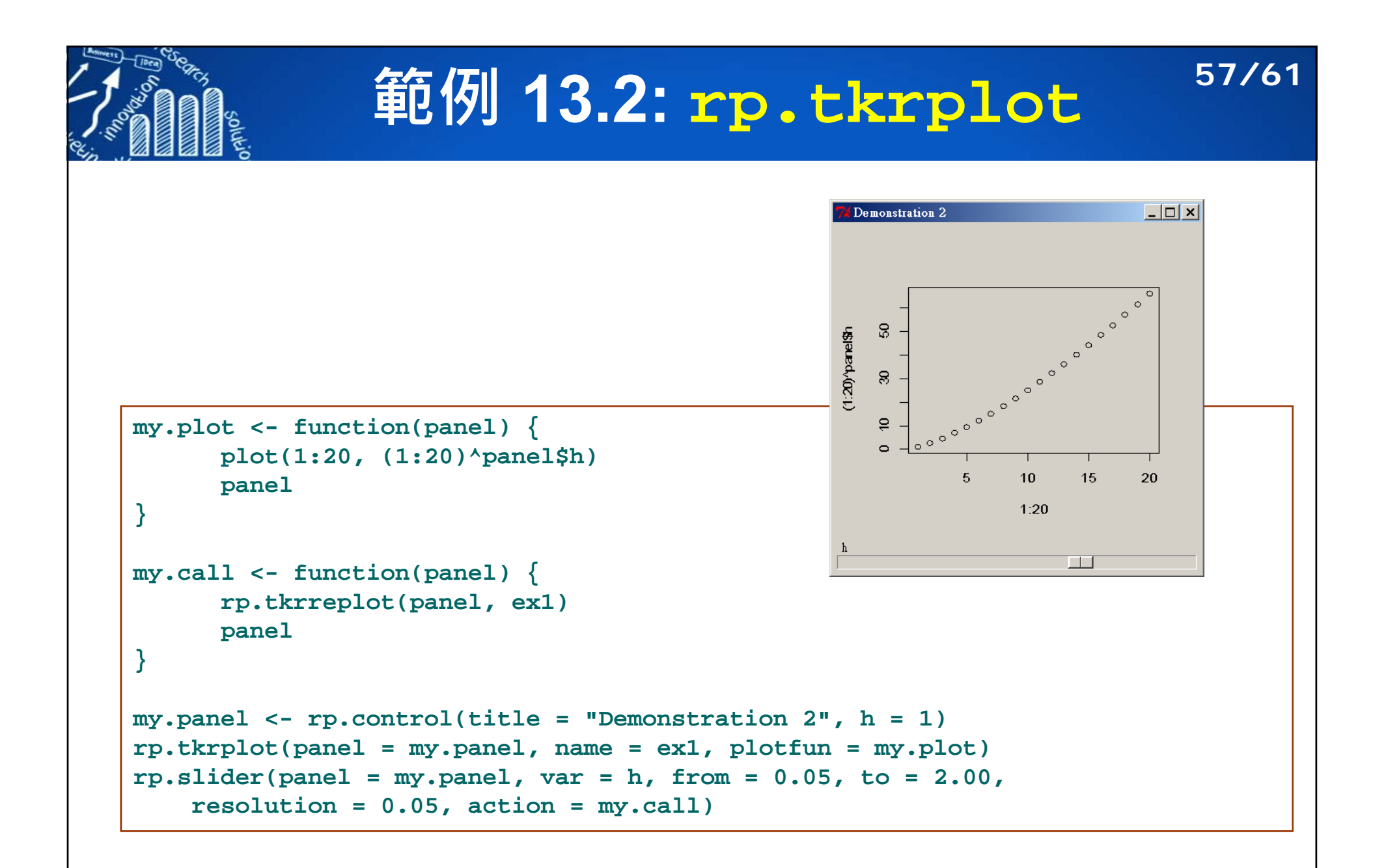

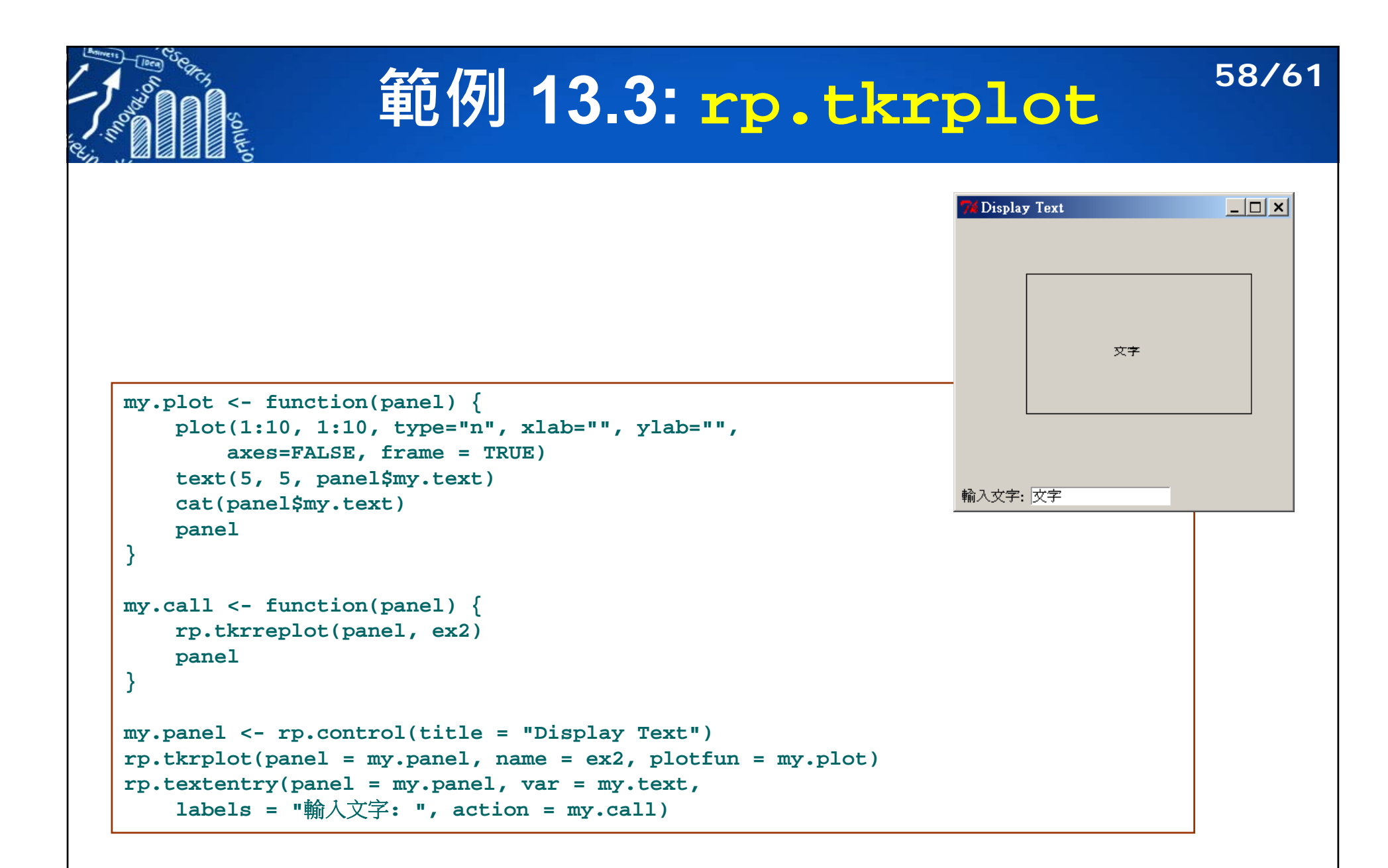

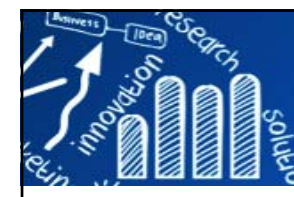

### **範例 13.4: 計算機 59/61**

```
my.panel <- rp.control(title = "Calculator", math = 0)
rp.button(my.panel, action = my.fun(1), title = "1", 
    pos = c(60,20,46,40))
rp.button(my.panel, action = my.fun(2), title = "2", 
    pos = c(106,20,46,40))
rp.button(my.panel, action = my.fun(3), title = "3", 
    pos = c(152,20,46,40))
rp.button(my.panel, action = my.fun(4), title = "4", 
    pos = c(198,20,46,40))
rp.button(my.panel, action = my.fun("+"), title = "+", 
    pos = c(60,60,46,40))
rp.button(my.panel, action = my.fun("-"), title = "-", 
    pos = c(106,60,46,40))
rp.button(my.panel, action = my.fun("*"), title = "*", 
    pos = c(152,60,46,40))
rp.button(my.panel, action = my.fun("/"), title = "/", 
    pos = c(198,60,46,40))
rp.button(my.panel, action = my.fun("="), title = "=", 
    pos = c(244,20,46,80))
```
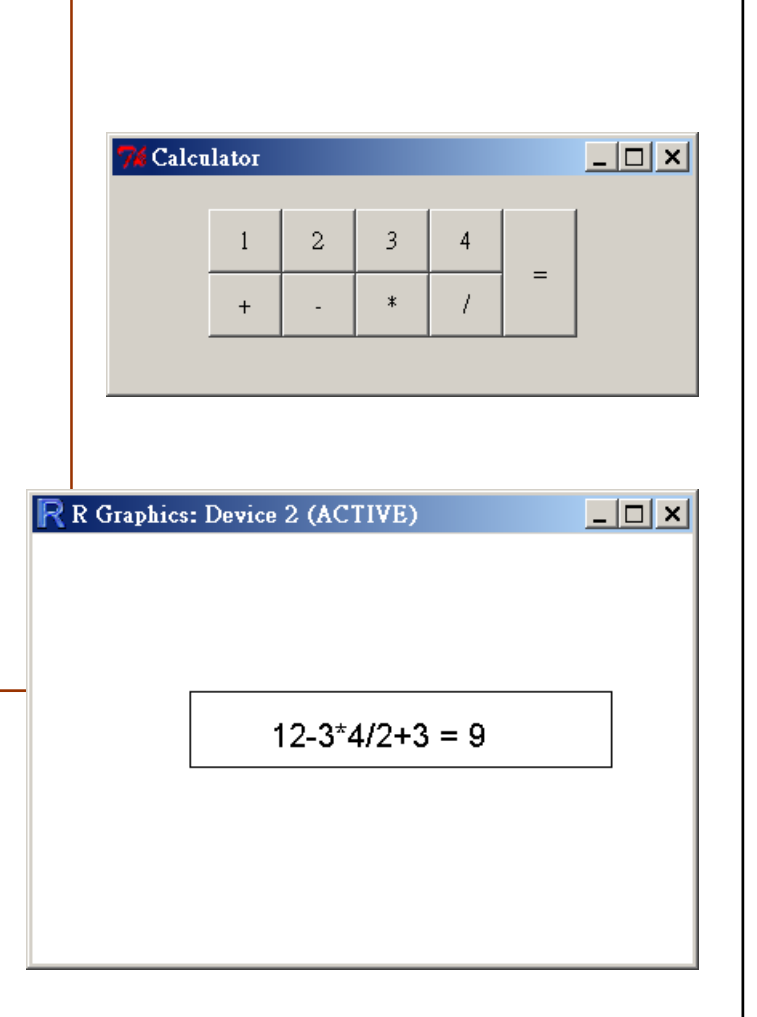

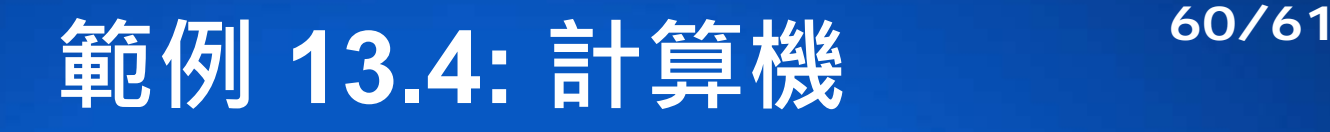

```
\text{m}y. fun \leq function(input){
    function(panel,...) {
        plot(1:10, 1:10, type="n", xlab="", ylab="", 
             axes=FALSE, frame = TRUE)
        if(input != "="){
            if(pane1$math) == 0) {
                 panel$math <- input
            }else{
                 panel$math <- paste(panel$math, input, sep="") 
             }
            text(5, 5, panel$math) 
        }else{ 
           s <- parse(file = "",n = NULL, text = panel$math)
           answer <- eval(s[1])
           text(5, 5, paste(panel$math, "=", answer)) 
           panel$math <- 0 
         } 
        panel
   }
}
```
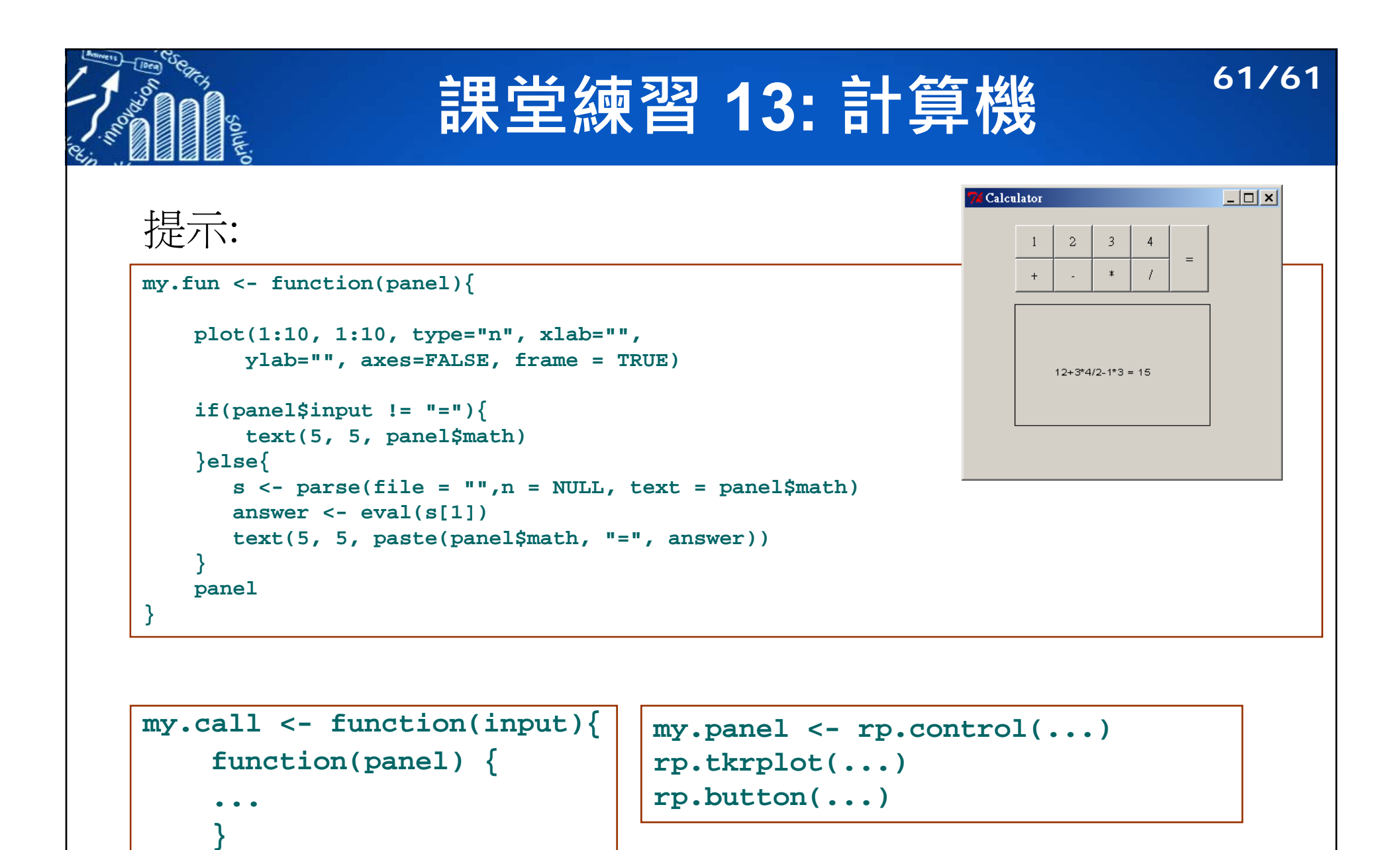

**}**